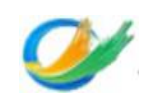

# 威海综保区 1210 跨境申报标准接口规范文档

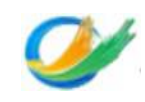

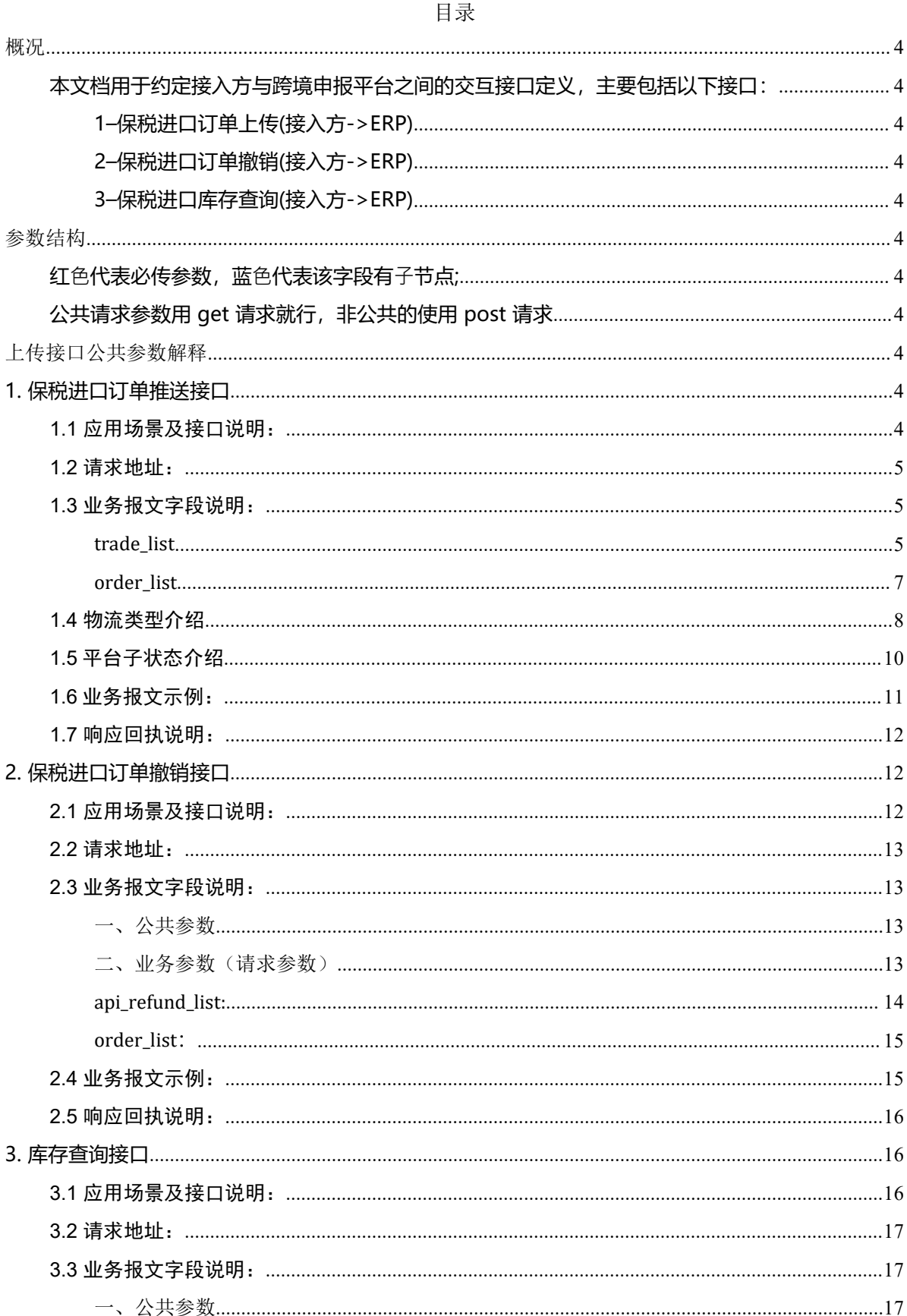

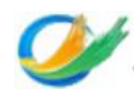

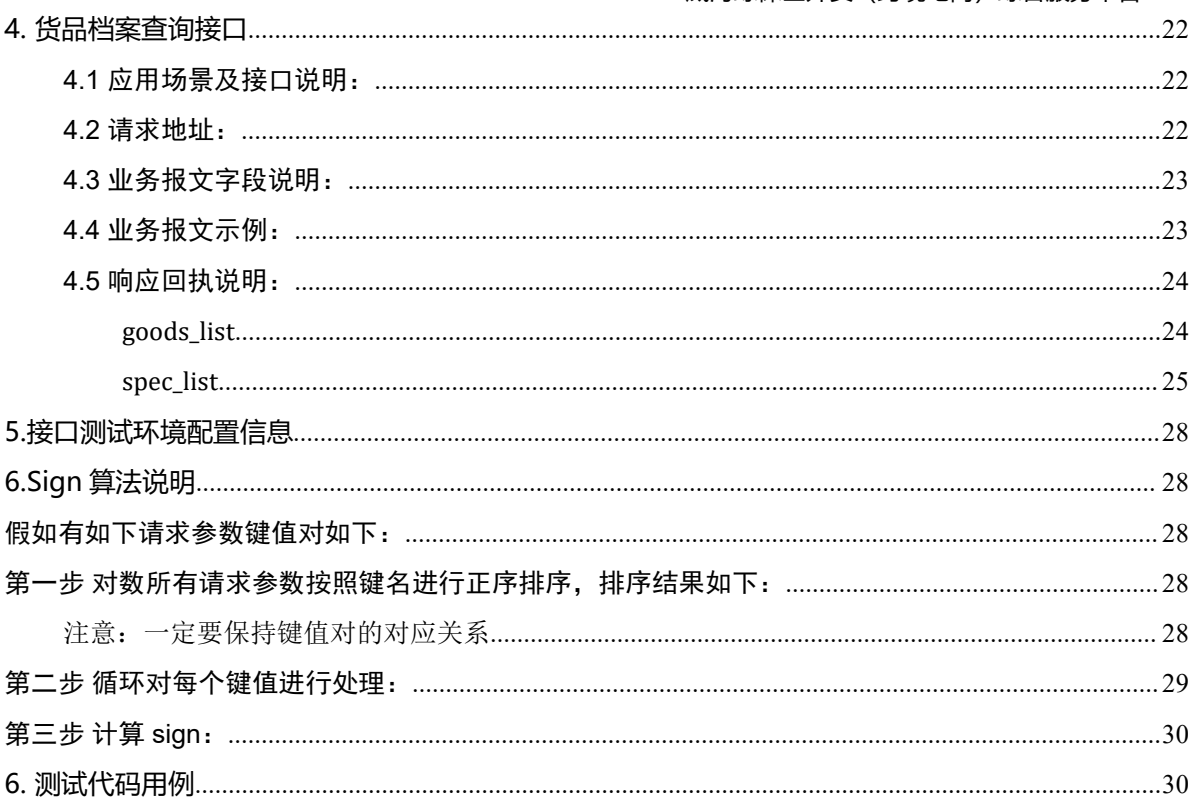

<span id="page-3-0"></span>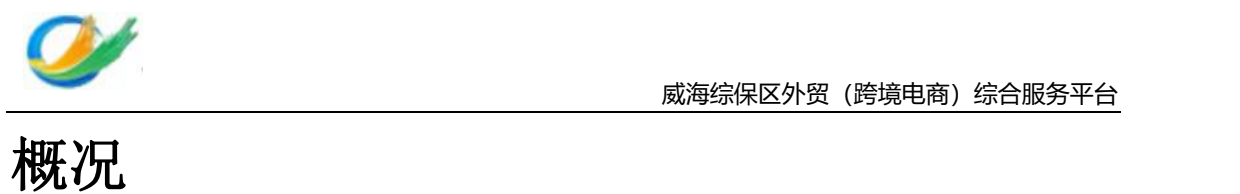

<span id="page-3-1"></span>本文档用于约定接入方与跨境申报平台之间的交互接口定义,主要包括以下接口:

<span id="page-3-2"></span>**1–保税进口订单上传(接入方->ERP)**

<span id="page-3-3"></span>**2–保税进口订单撤销(接入方->ERP)**

<span id="page-3-4"></span>**3–保税进口库存查询(接入方->ERP)**

# <span id="page-3-5"></span>参数结构

所有参数都是post方式,然后参数放在请求主体中推送过来

# <span id="page-3-6"></span>上传接口公共参数解释

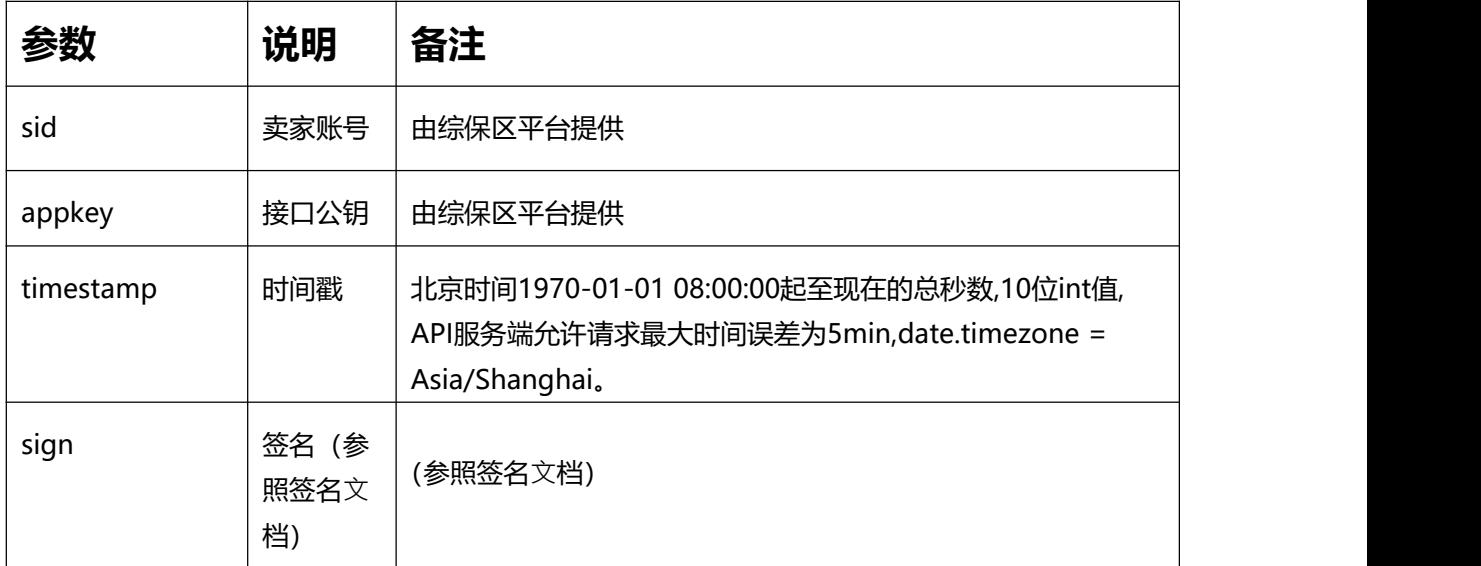

# <span id="page-3-7"></span>**1. 保税进口订单推送接口**

# <span id="page-3-8"></span>**1.1** 应用场景及接口说明:

此接口电商将保税进口的订单信息发送到跨境综合服务平台。

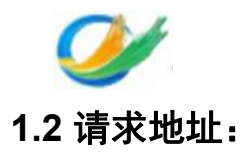

<span id="page-4-0"></span> $\overline{\phantom{a}}$ 

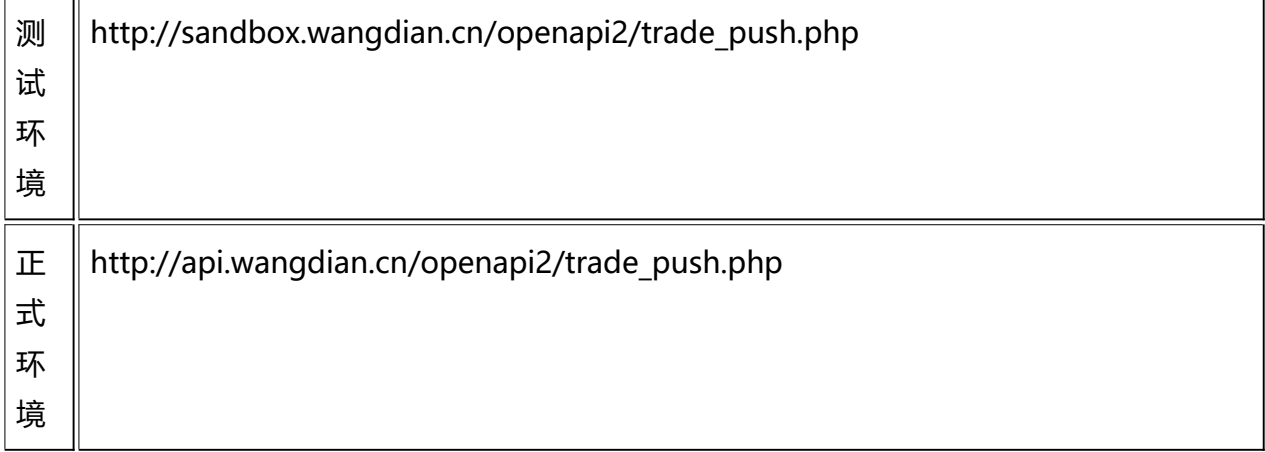

# <span id="page-4-1"></span>**1.3** 业务报文字段说明:

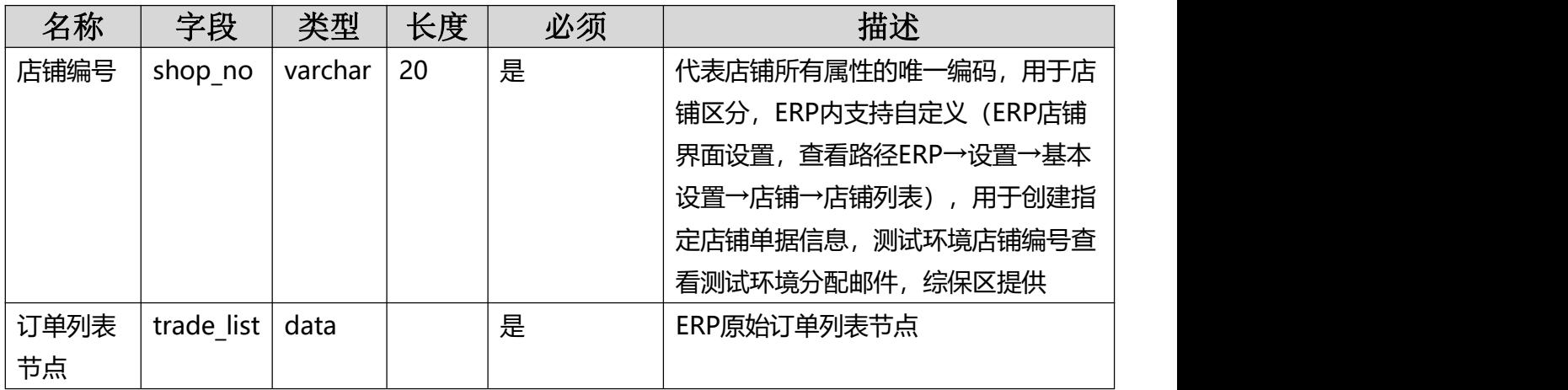

# <span id="page-4-2"></span>**trade\_list**

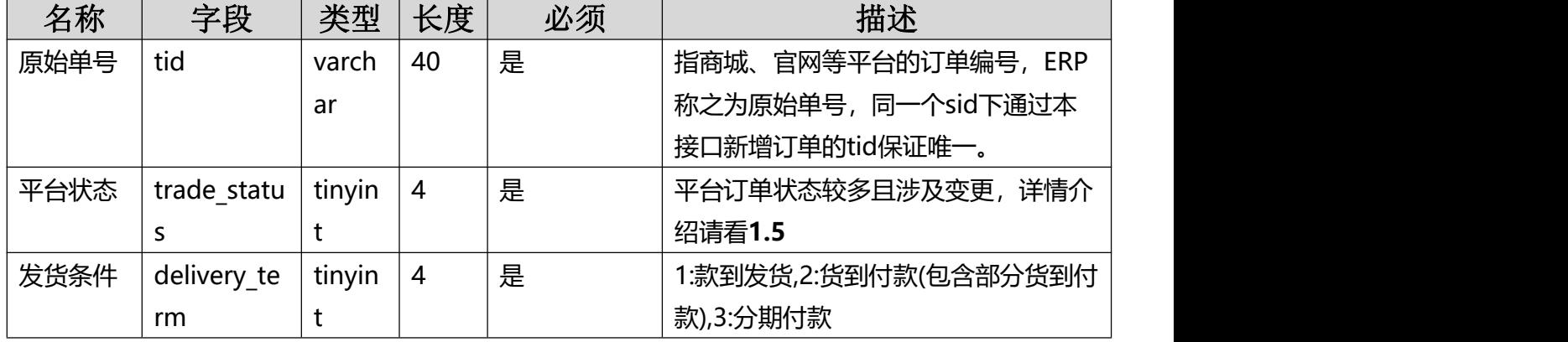

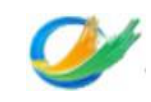

<u>威海综保区外贸(跨境电商)综合服务平台</u>

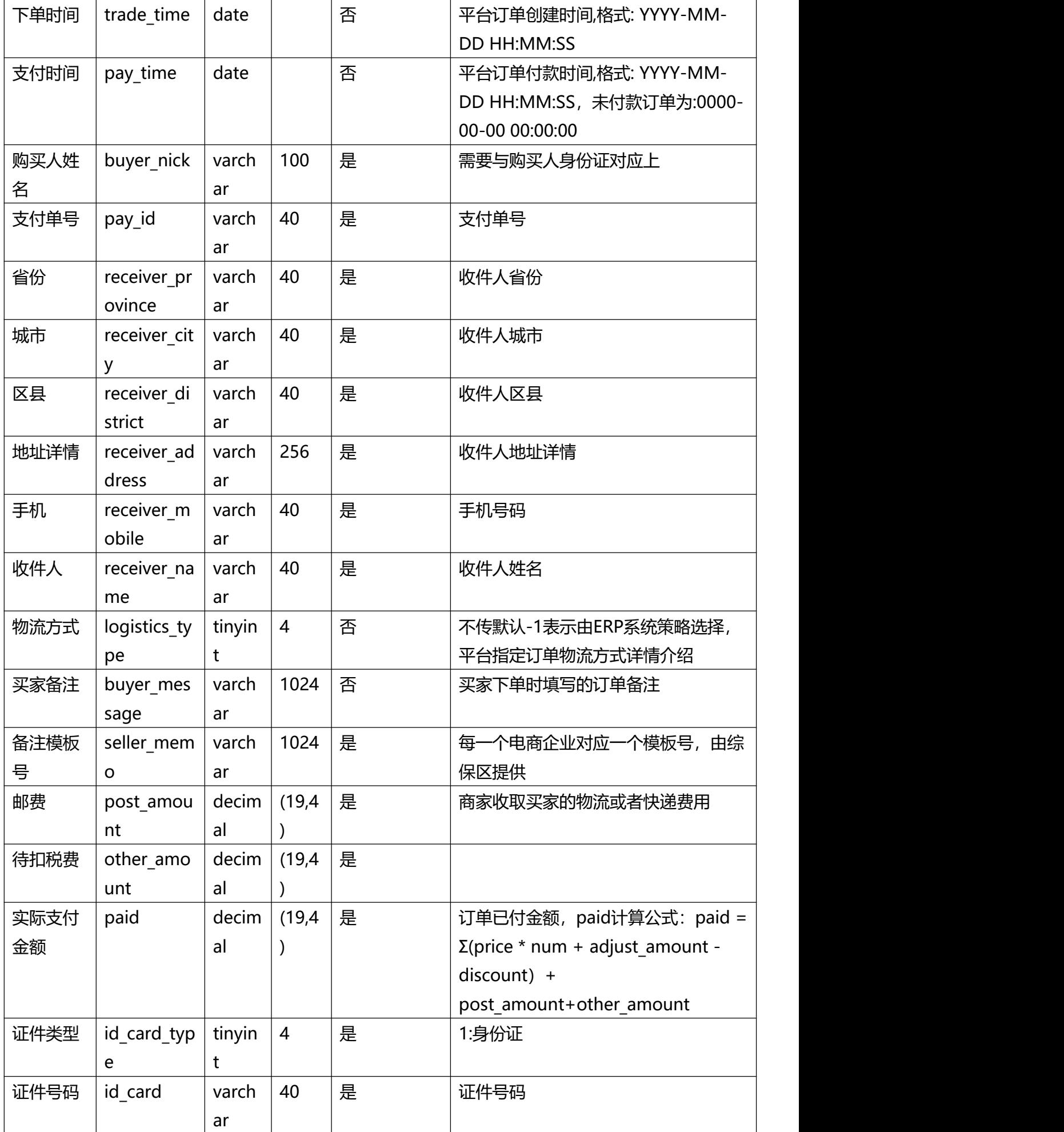

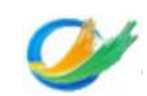

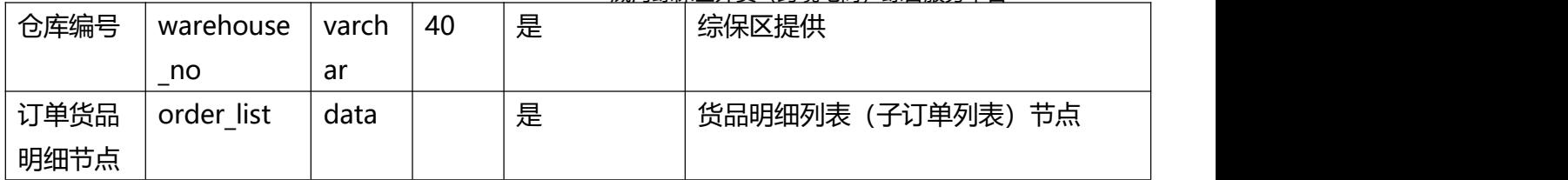

# <span id="page-6-0"></span>**order\_list**

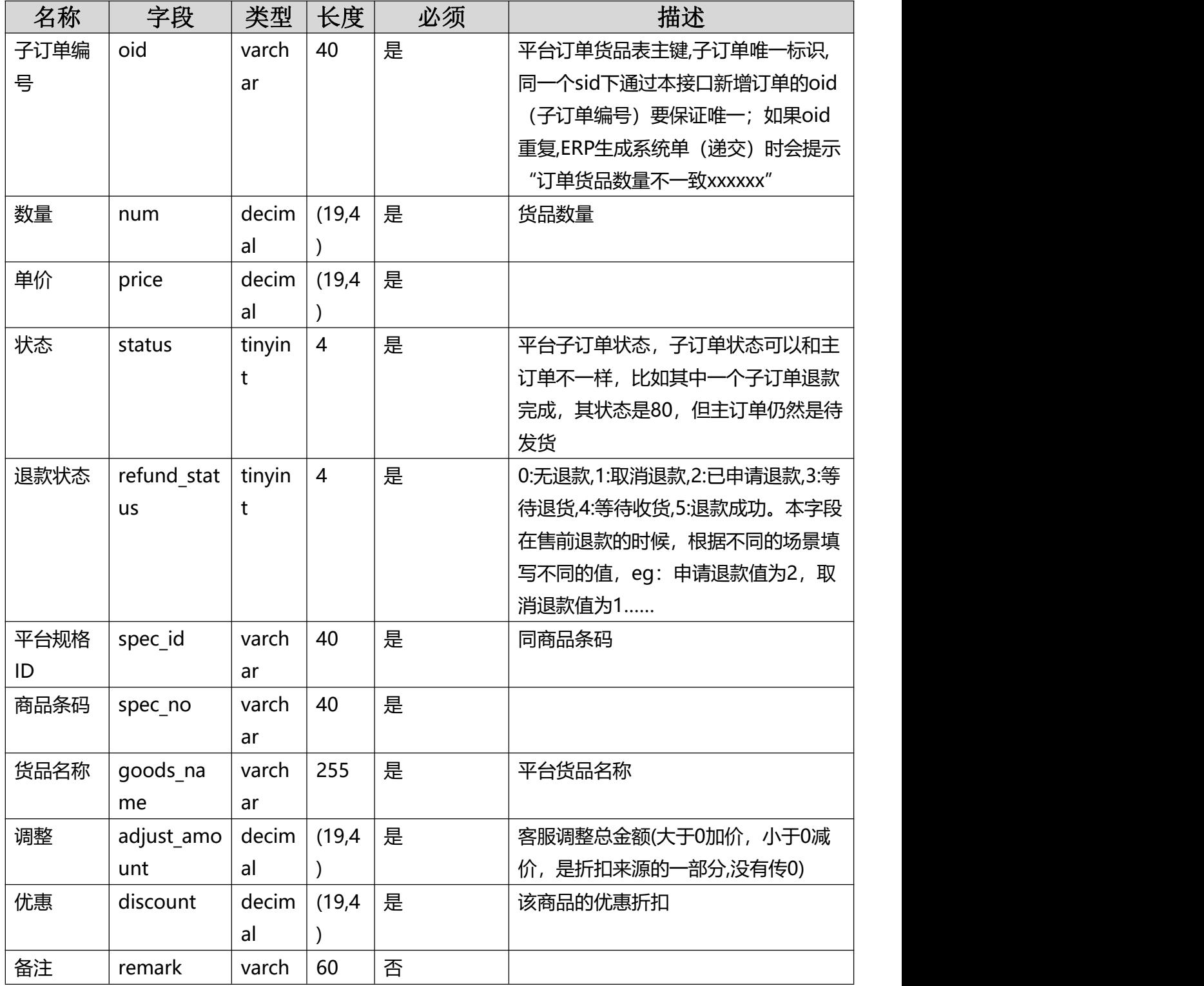

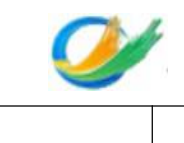

# <span id="page-7-0"></span>**1.4** 物流类型介绍

ar

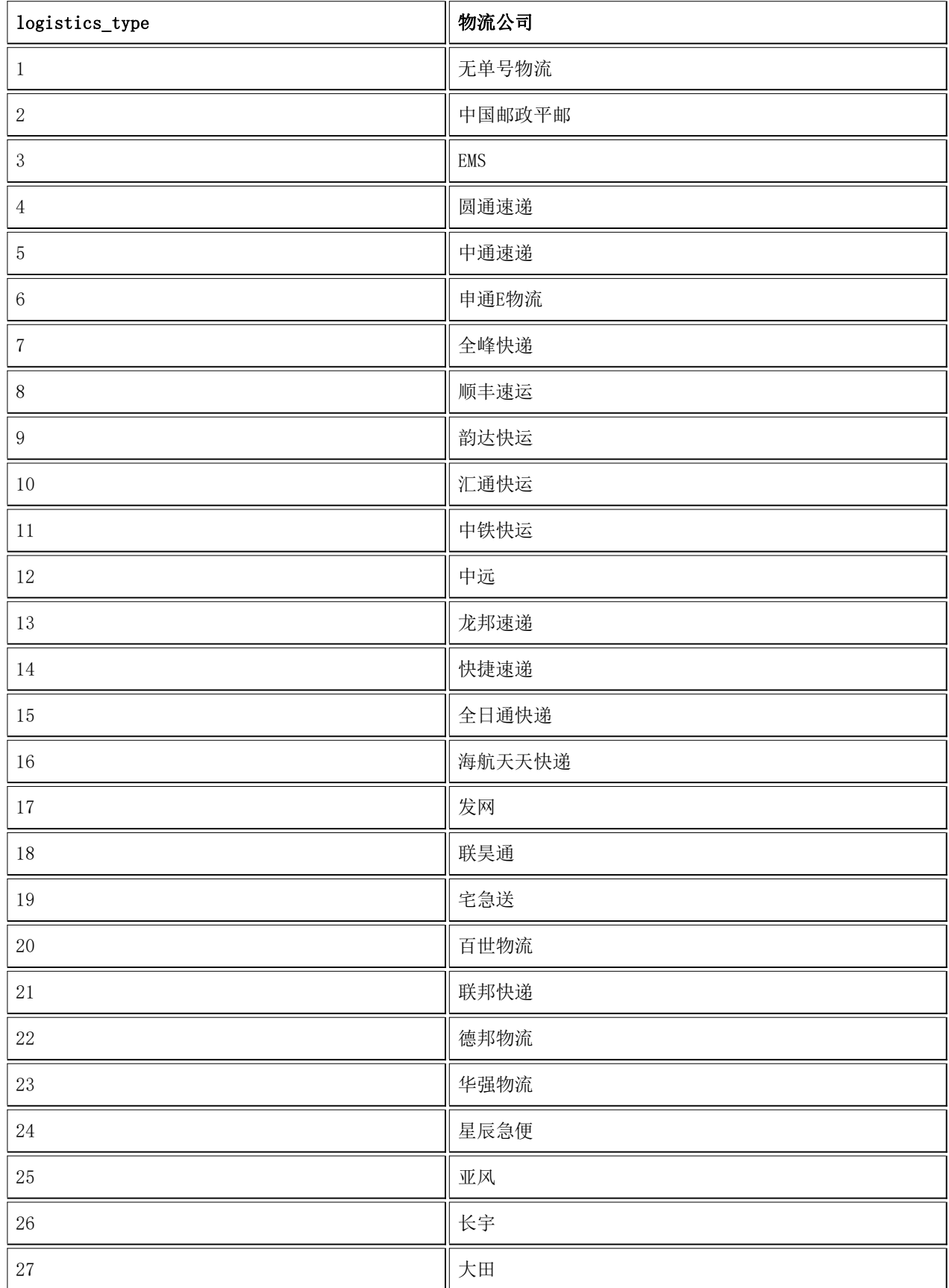

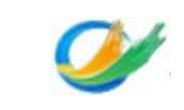

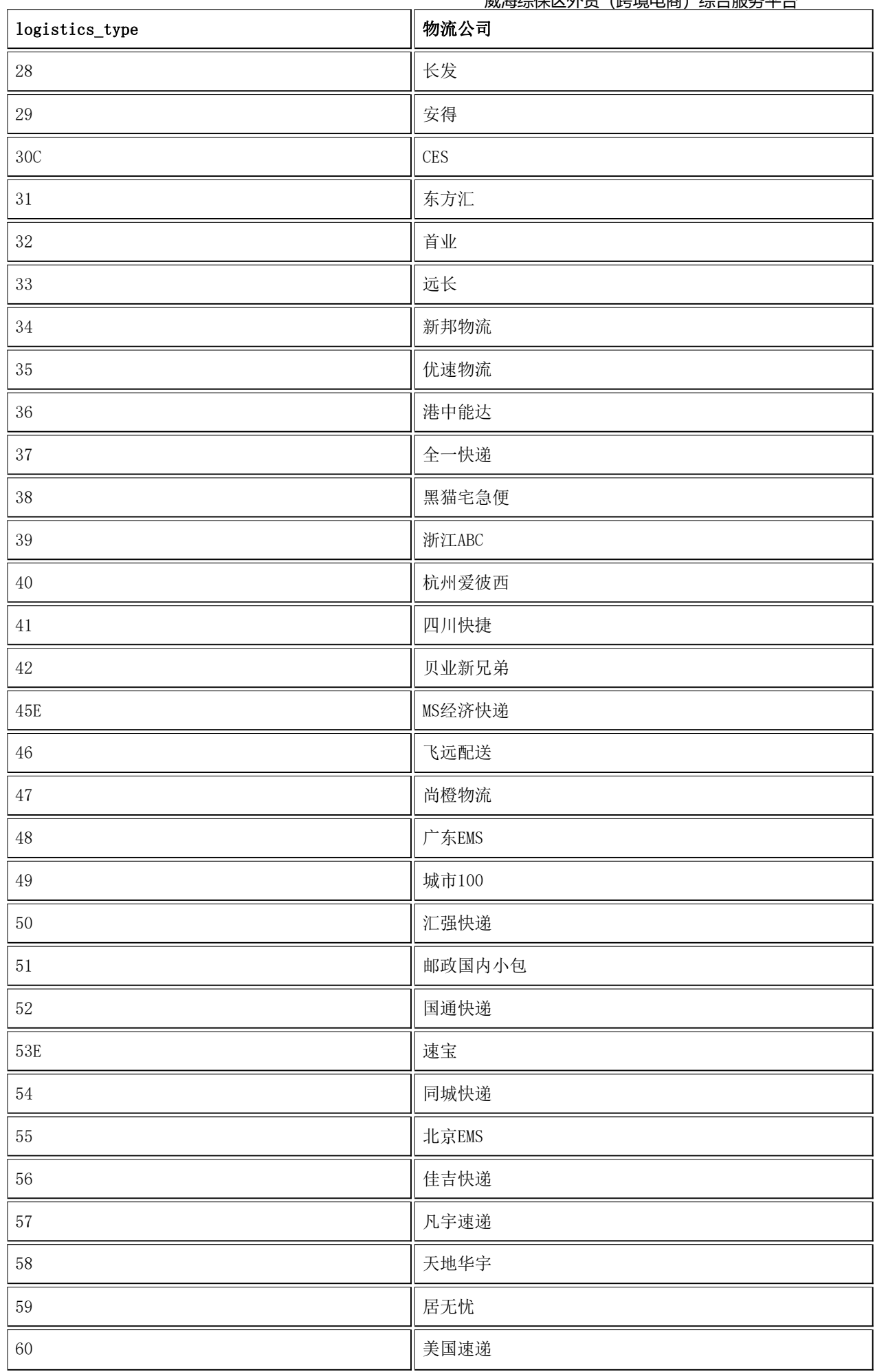

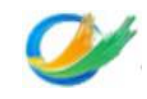

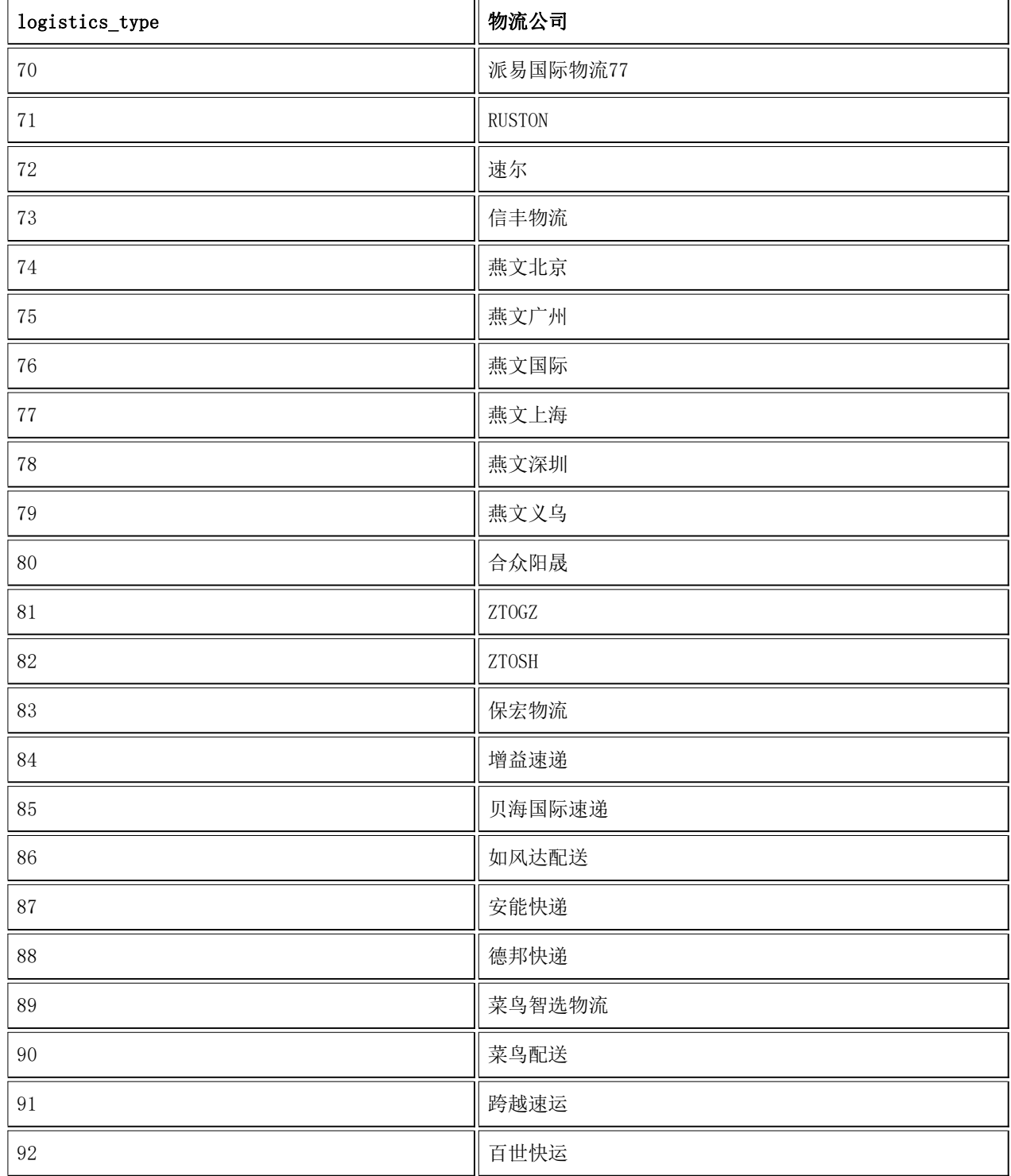

# <span id="page-9-0"></span>**1.5**平台子状态介绍

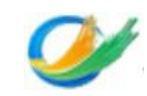

ПĒ

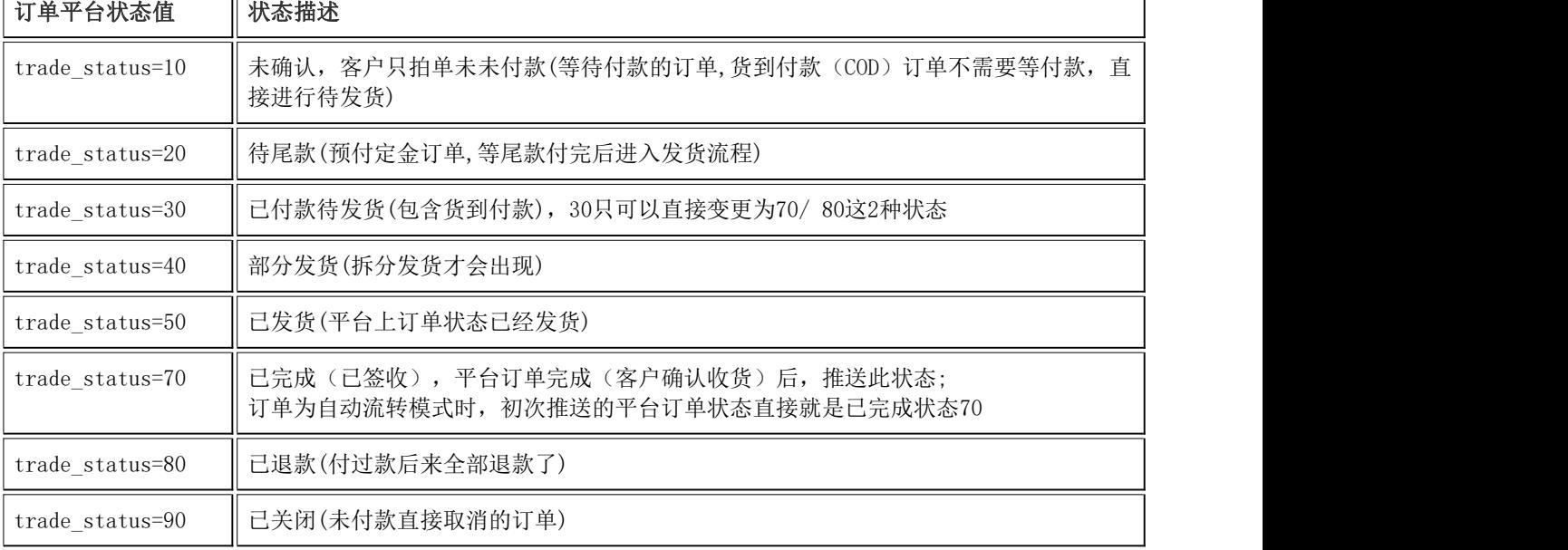

## <span id="page-10-0"></span>**1.6**业务报文示例:

```
{"trade_list":
\blacksquare\{"tid": "test0005",
     "trade_status": 30,
     "pay_status": 2,
     "delivery_term": 1,
     "trade_time": "2015-01-01 10:0:0",<br>"pay_time": "",
      "pay_time": "",
      "buyer_nick": "mytest",
      "buyer_email": "",
      "pay_id": "1212121",
      "pay_account": "pay@pay.com",
      "receiver name": "测试者",
      "receiver_province": "北京",
     "receiver_city": "北京市",
     "receiver_district": "昌平区",
     "receiver_address": "天通苑",
      "receiver_mobile": "15345543211",
      "receiver_telno": "",
      "receiver_zip": "",
      "logistics_type": "-1",
     "invoice_type": 1,
     "invoice_title": "测试抬头",
     "buyer_message": "买家留言",
      "seller memo": "卖家备注",
     "seller_flag": "0",
     "post_amount": "10",
      "cod_amount": 0,
      "ext_cod_fee": 0,
      "paid": 20,
      "order_list": [
         {
            "oid": "test0005-01",
            "num": 2,
            "price": 10,
            "status": 30,
            "refund_status": 0,
            "goods_id": "1001",
```
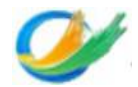

```
"spec_id": "1001",
     "goods no": "test001",
     "spec_no": "test001-01",
     "goods_name": "测试用例1",
     "spec_name": "规格01",
     "adjust amount": 0,
     "discount": 10,
     "share_discount": 0,
     "cid":""}
]
```
## <span id="page-11-0"></span>**1.7** 响应回执说明:

] }

}

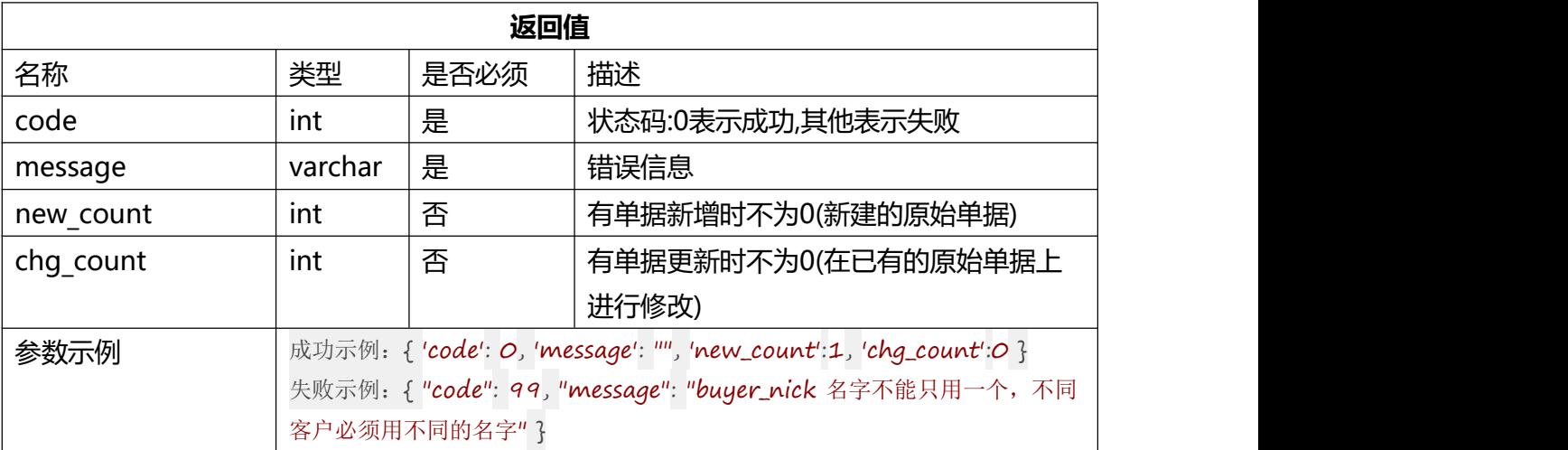

# <span id="page-11-1"></span>**2. 保税进口订单撤销接口**

## <span id="page-11-2"></span>**2.1** 应用场景及接口说明:

电商将撤销的订单号发送到跨境综合服务平台

1.要进行售后处理的订单必须在旺店通ERP内已经存在。

2.售后状态要根据售后类型正确传入。

3.店铺编号是指ERP系统内的店铺,生产环境请找卖家索要。

4.type=2: 退款不退货, 平台售后状态直接推送success: 退款成功。type=3: 退货, 建议 直接推送(goods\_receiving: 待收货), 退货入库成功后再次推送(success: 退款成 功)。也可根据自身需求选择性推送平台售后状态:(wait\_seller\_agree:申请退款)

(seller\_refuse:拒绝退款) (closed:退款关闭)(goods\_returning待退货)

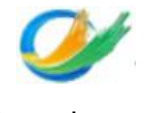

威海综保区外贸(跨境电商)综合服务平台 (goods\_receiving:待收货)(success:退款成功)。

# <span id="page-12-0"></span>**2.2** 请求地址:

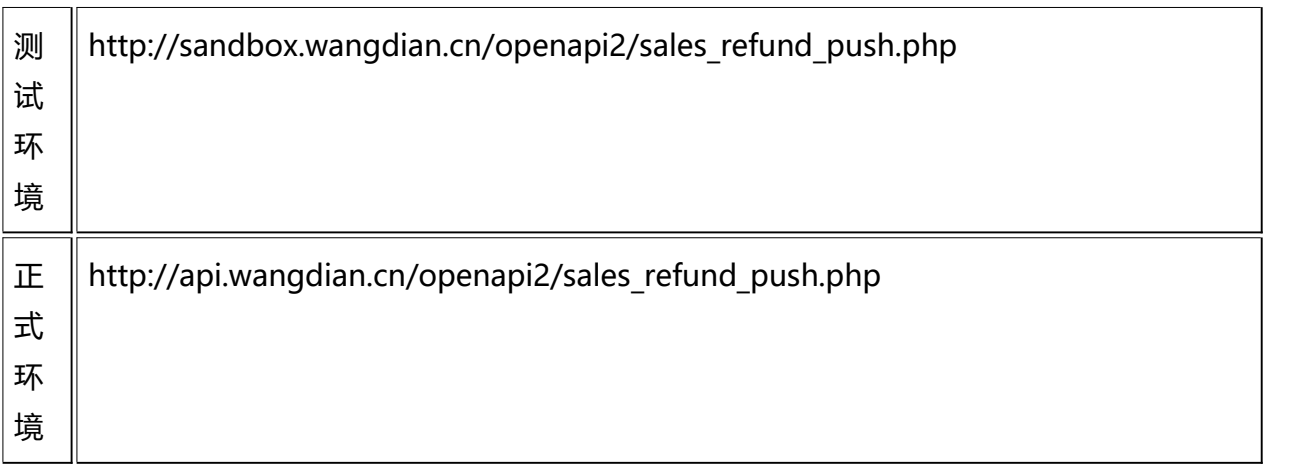

# <span id="page-12-1"></span>**2.3** 业务报文字段说明:

# <span id="page-12-2"></span>一、公共参数

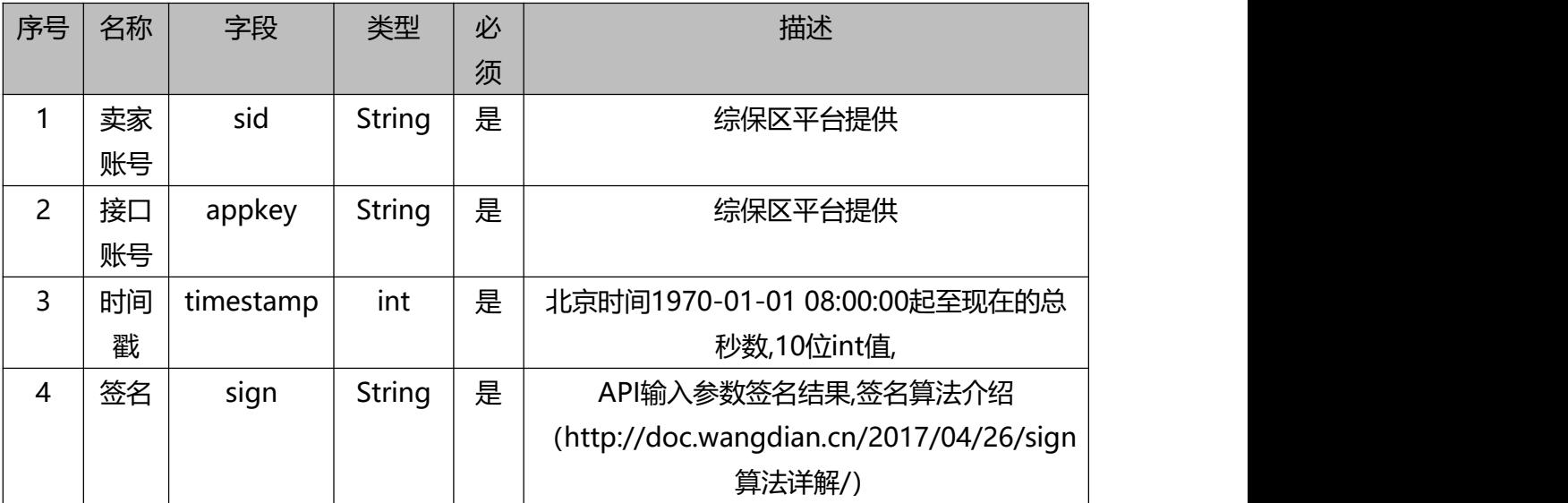

# <span id="page-12-3"></span>二、业务参数(请求参数)

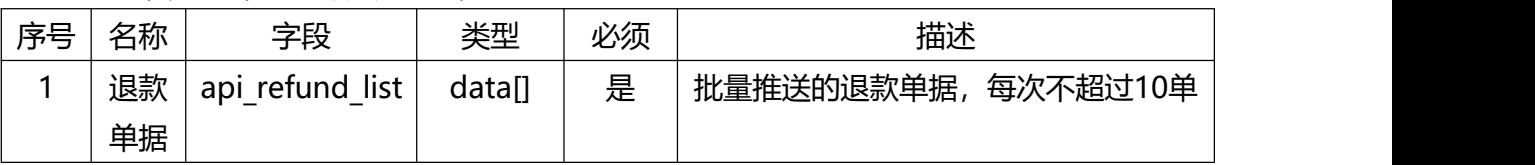

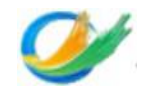

# <span id="page-13-0"></span>**api\_refund\_list:**

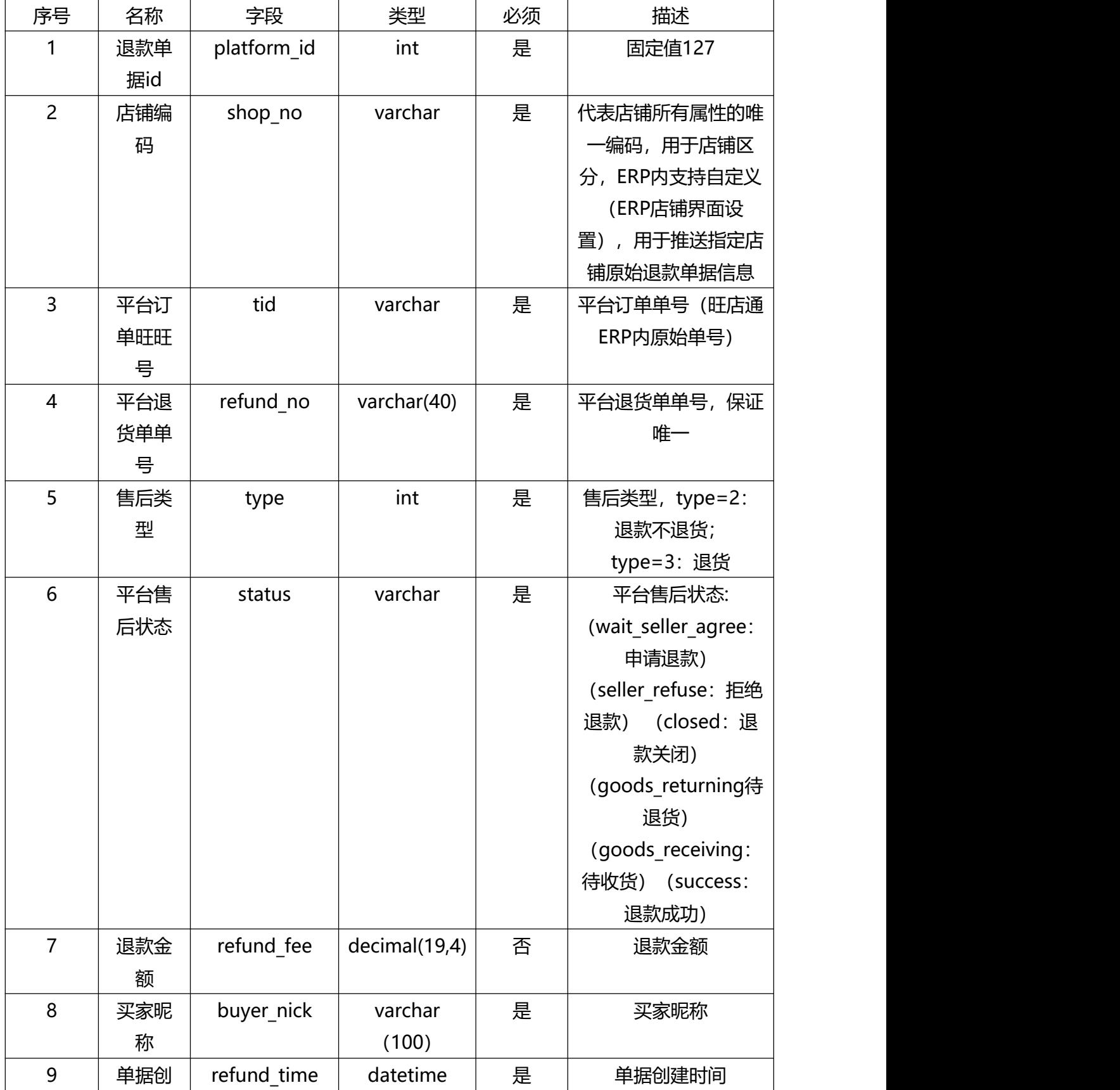

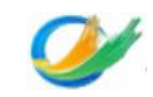

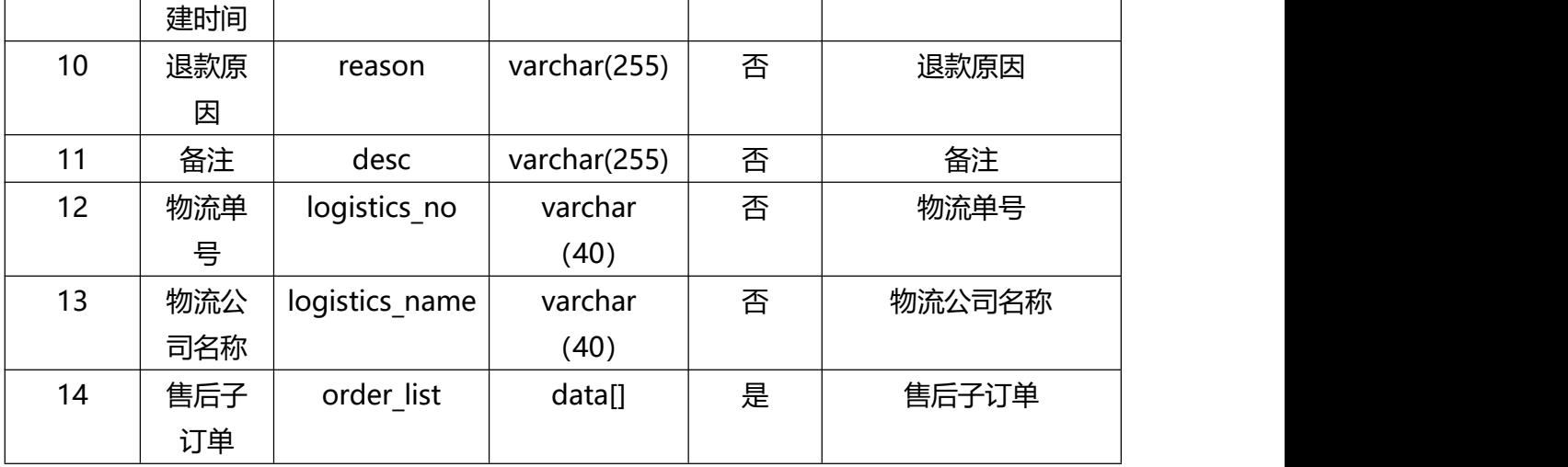

# <span id="page-14-0"></span>**order\_list:**

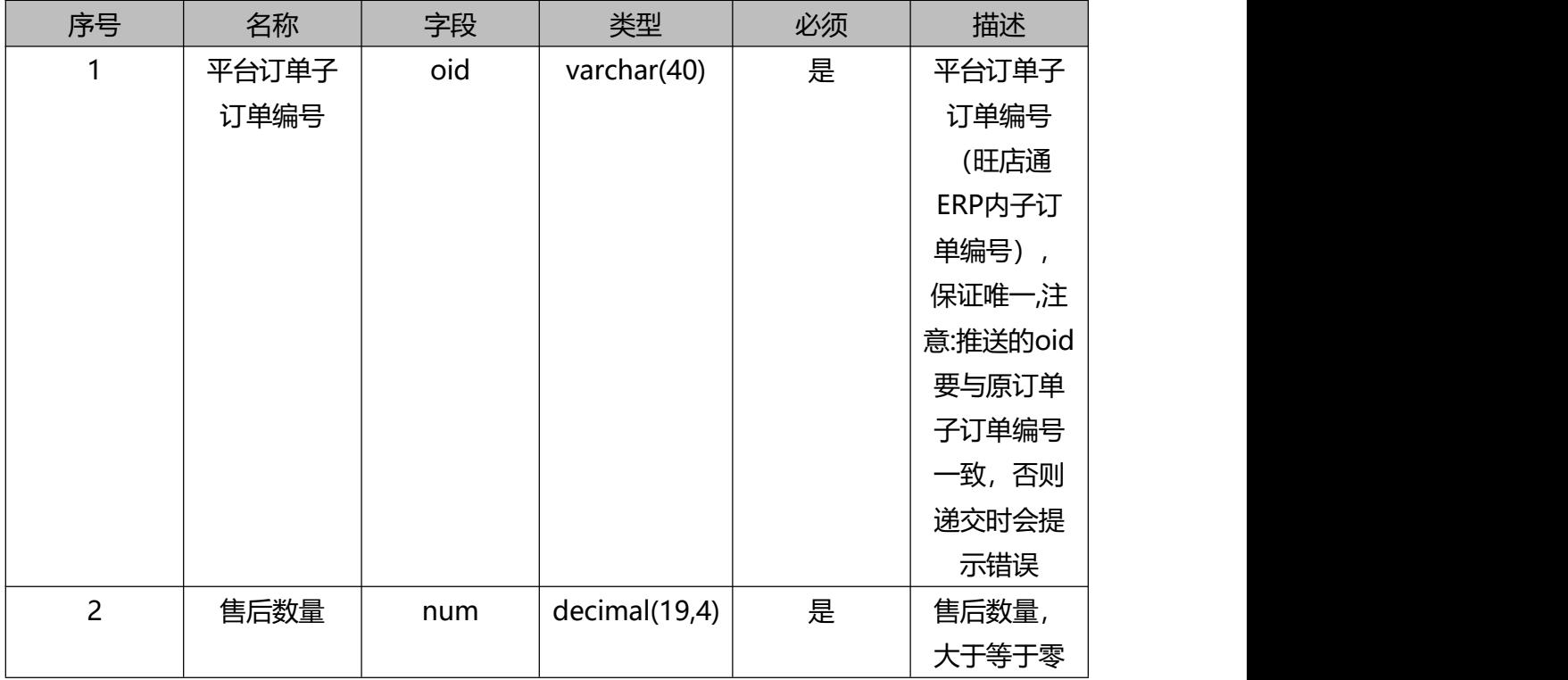

<span id="page-14-1"></span>**2.4** 业务报文示例:

```
"api_refund_list":
\blacksquare{
  "tid": "test00053120009-3",
  "shop_no":"test",
  "platform_id":127
  "refund_no": 6,
  "type": "1",
  "status": "success",
```
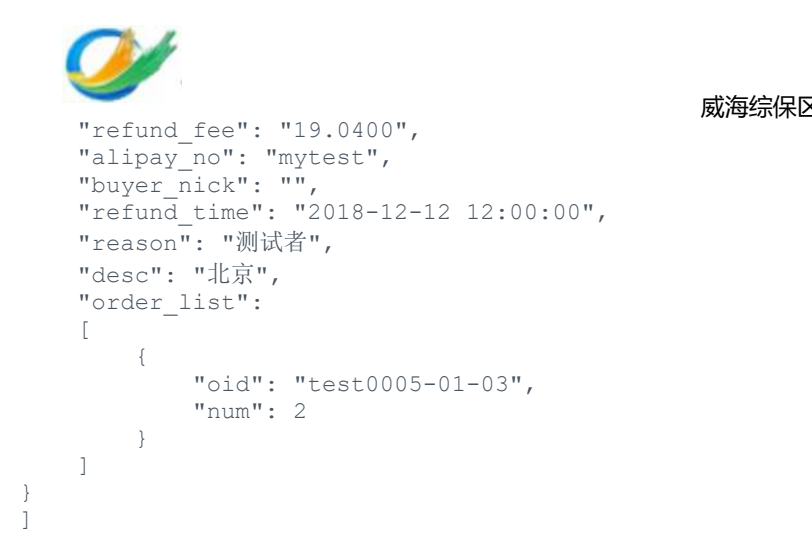

## <span id="page-15-0"></span>**2.5** 响应回执说明:

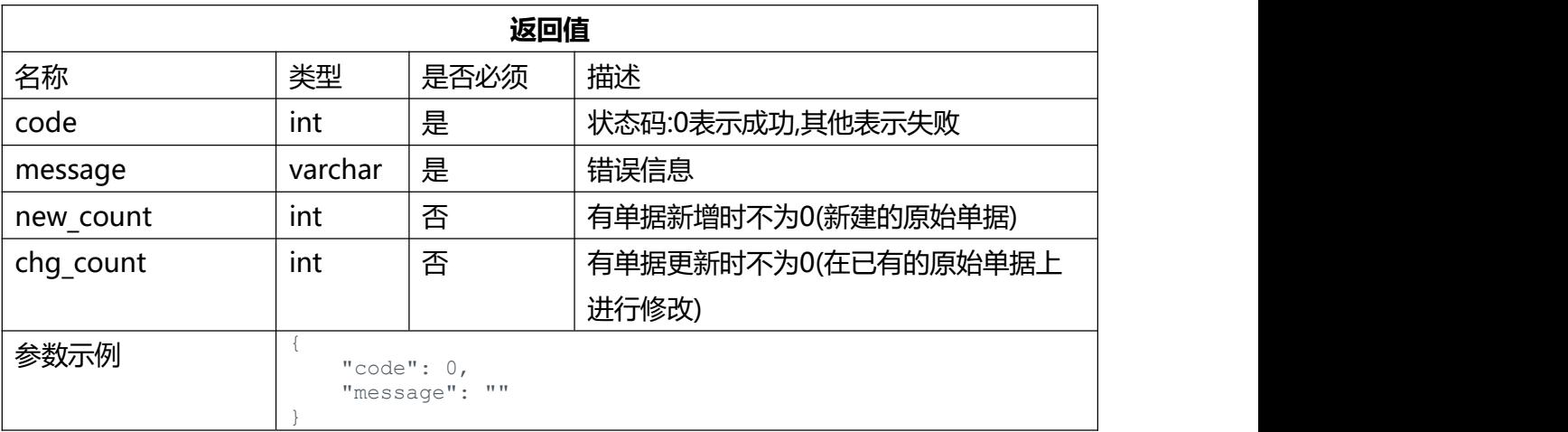

威海综保区外贸(跨境电商)综合服务平台

# <span id="page-15-1"></span>**3. 库存查询接口**

## <span id="page-15-2"></span>**3.1** 应用场景及接口说明:

1、查询全量数据:如果需要查询全量数据,可以先用商家编码调用一遍全量数据,之 后根据开始时间/结束时间进行查询(按照商家编码调用全量数据建议每天不超过三次)

2、增量获取: 按照最库存管理数据最后修改时间增量获取数据, 请求时输入start time 和end\_time作为时间跨度的筛选条件。

3、时间跨度: start time和end time最大跨度为30天, 开始时间和结束时间取值范围 为闭区间取值,例如2018-11-01 00:00:00至2018-11-30 23:59:59,建议根据获取数据量 的多少适当减小时间跨度。

4、接口返回的库存量是仓库中的实物库存量,可发库存量是指可销售量,可发库存计 算方式,需要对照系统设置中的,可发库存。

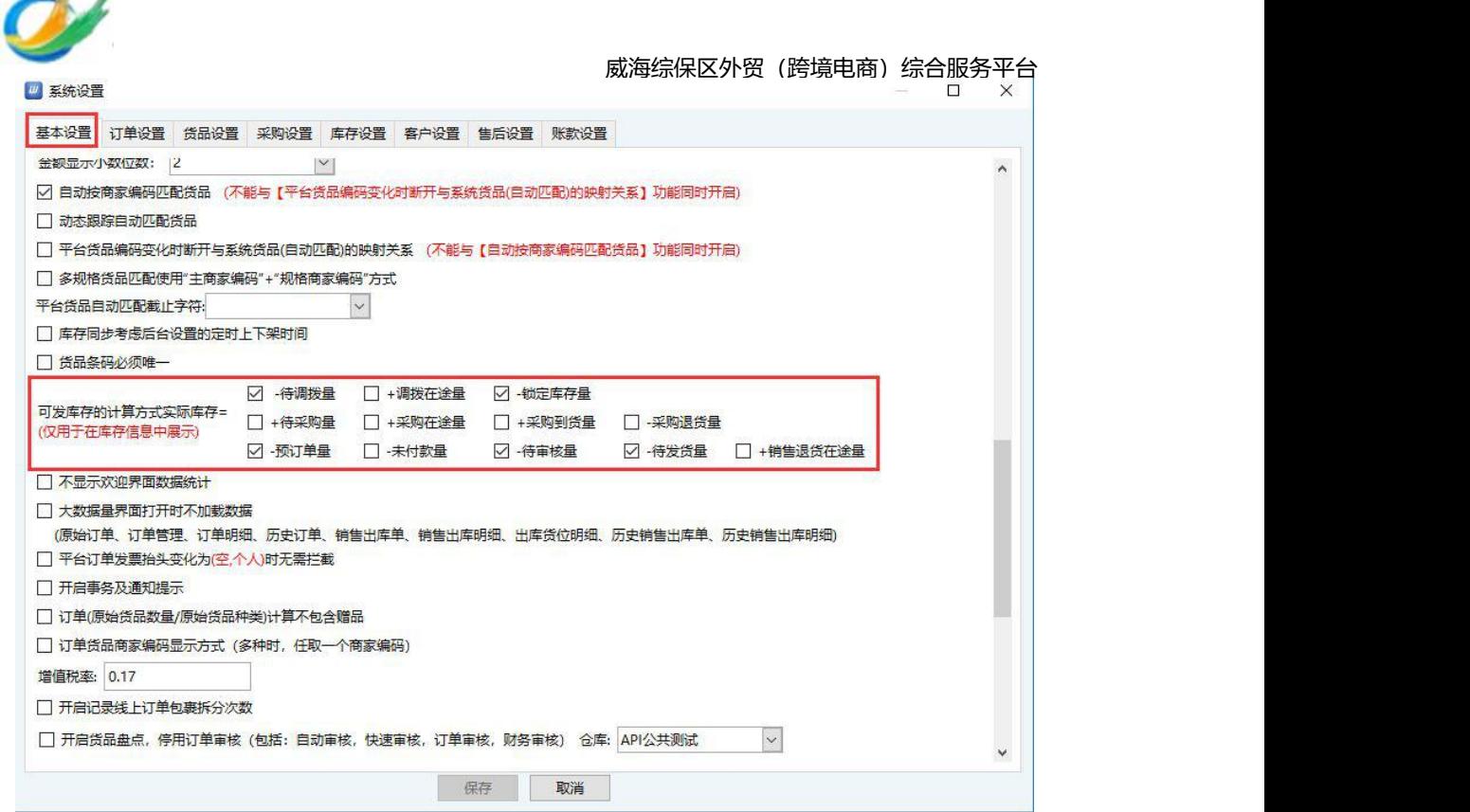

# <span id="page-16-0"></span>**3.2** 请求地址:

 $\sim$ 

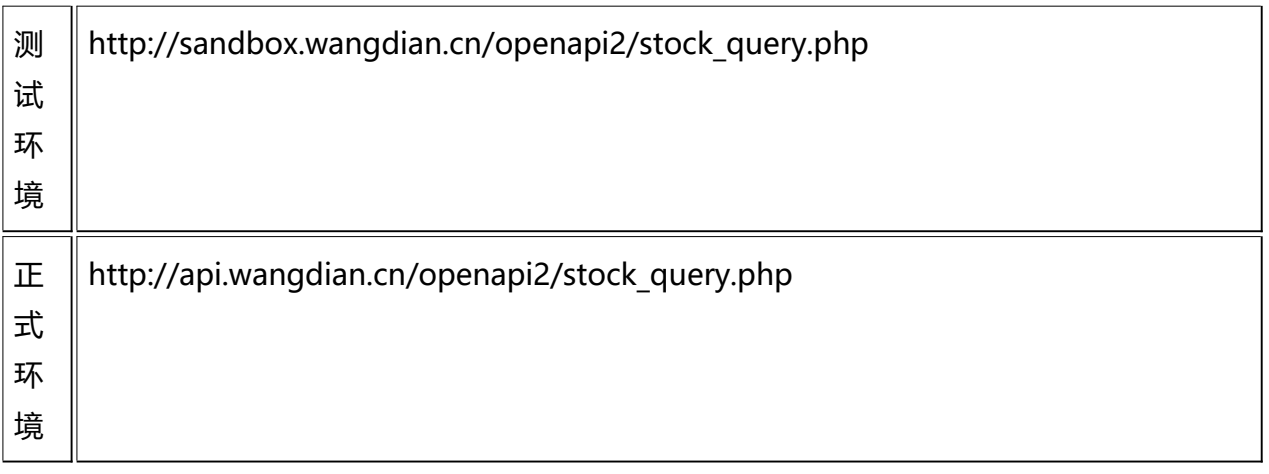

# <span id="page-16-1"></span>**3.3** 业务报文字段说明:

# <span id="page-16-2"></span>一、公共参数

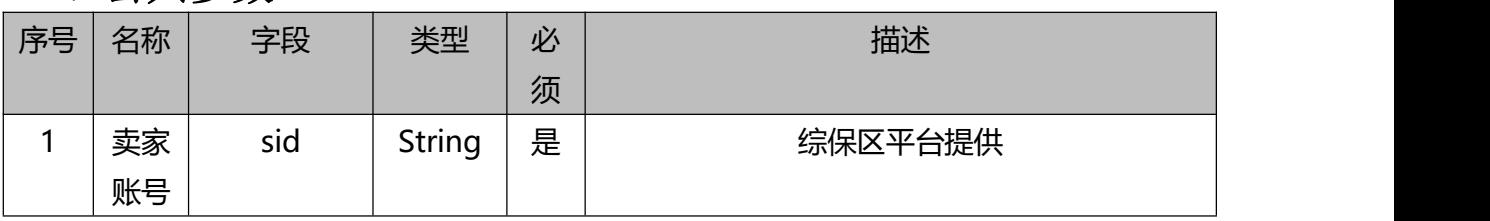

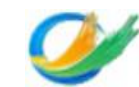

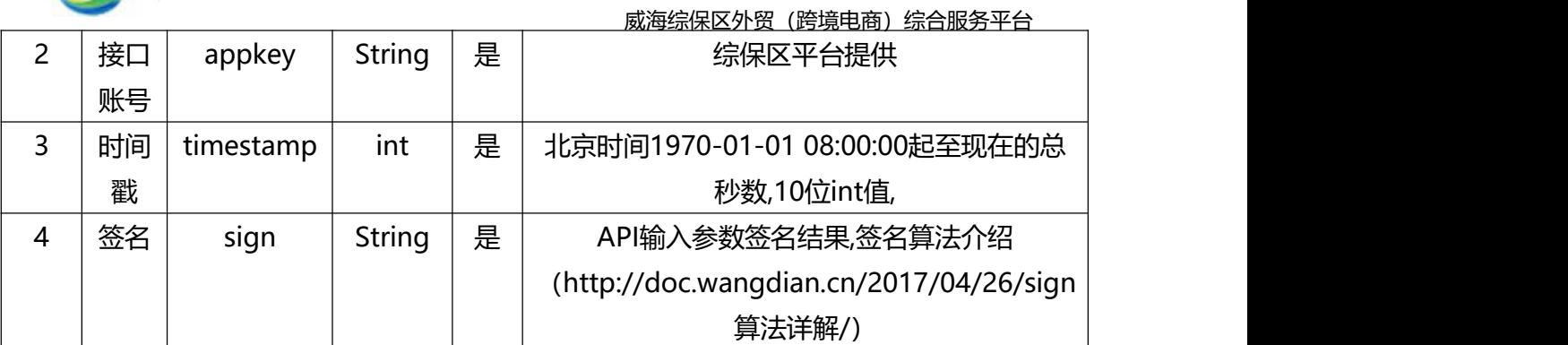

# <span id="page-17-0"></span>二、业务参数(请求参数)

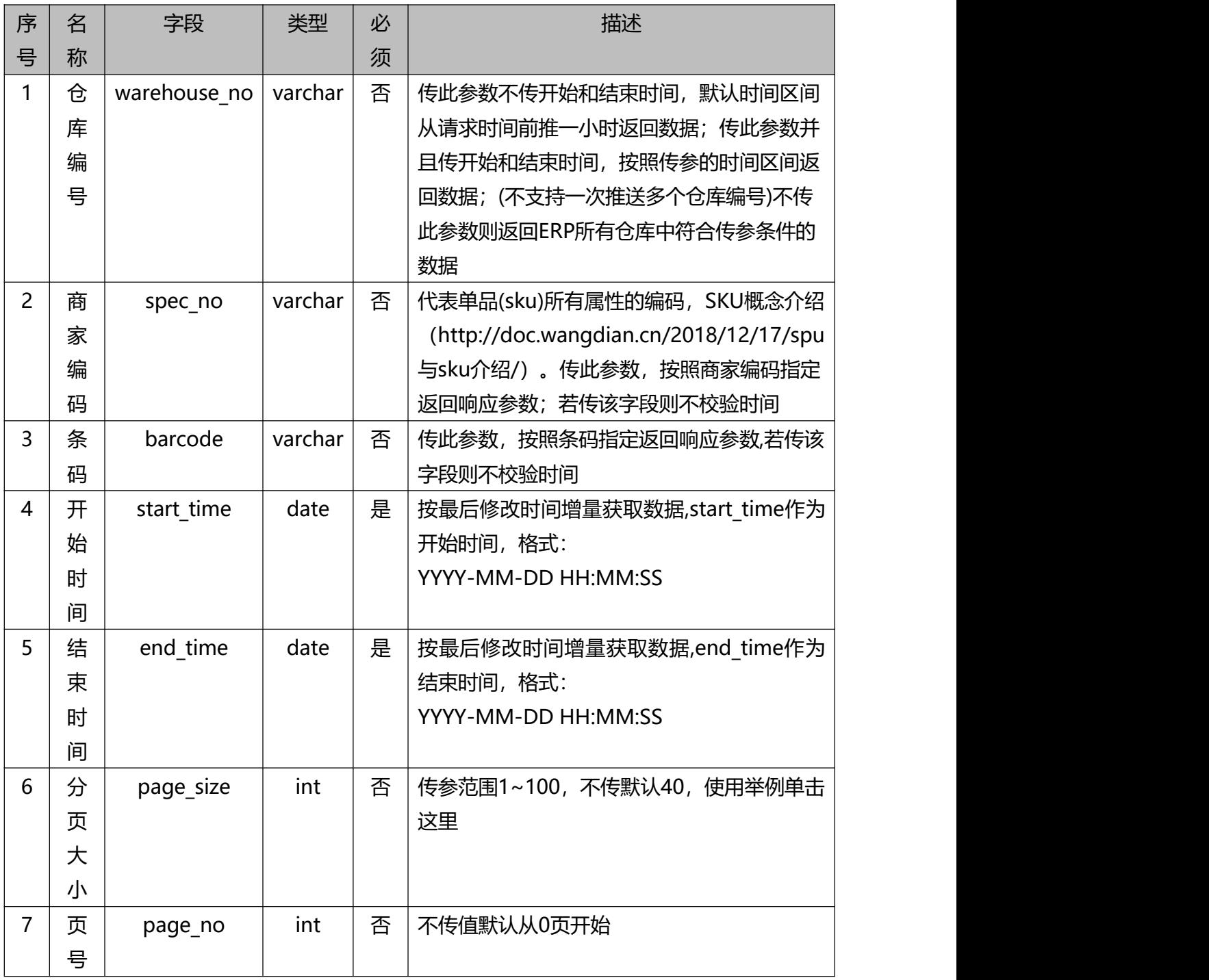

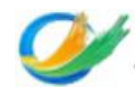

# <span id="page-18-0"></span>**3.4** 业务报文示例:

```
测试demo参数:
  array(
    'appkey'=>'xxx2test', 'sid' = >'xxx2',
    'timestamp'=>time(), 'status'=>80, 'start_time'=>'2017-04-05 00:00:00', 'end_time'=>'2017-04-05 23:59:59', 'sign'=>'xxxxxx'//32位小写
  )
```
## <span id="page-18-1"></span>**3.5** 响应回执说明:

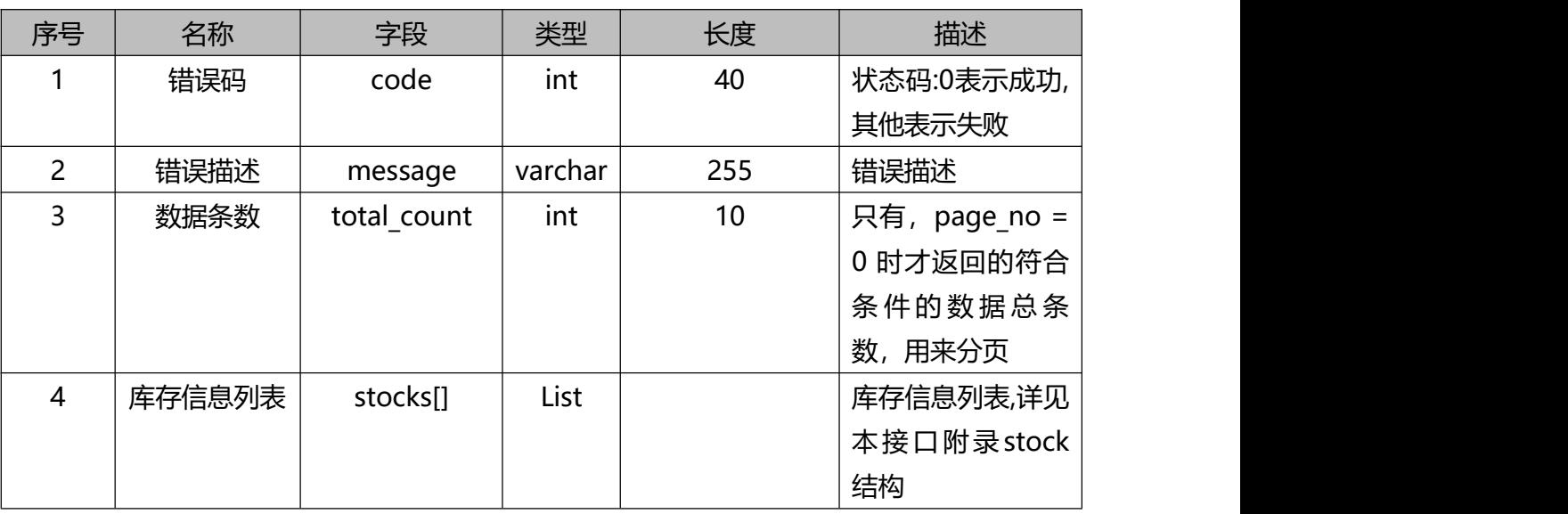

#### Stocks:

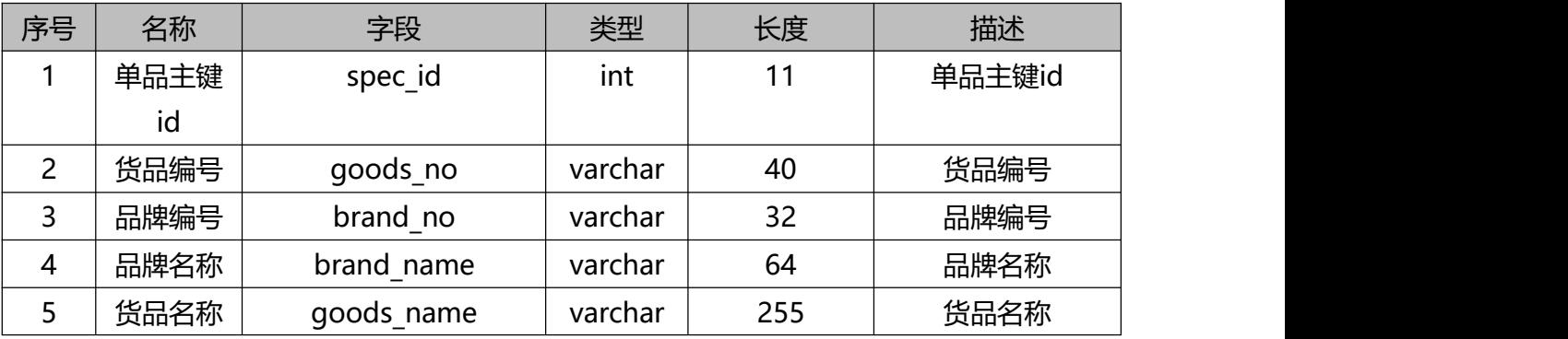

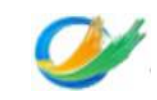

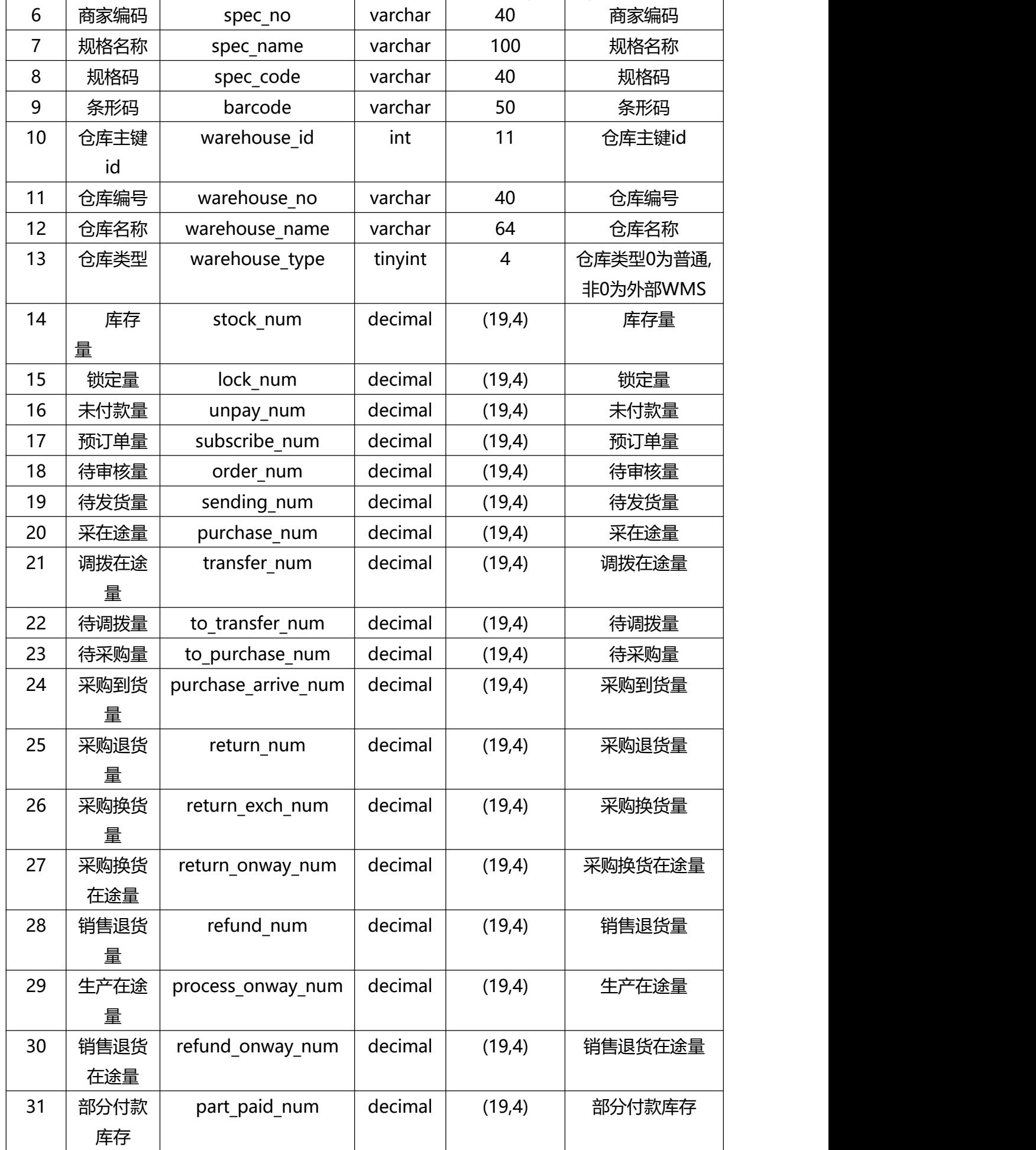

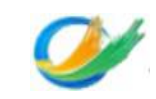

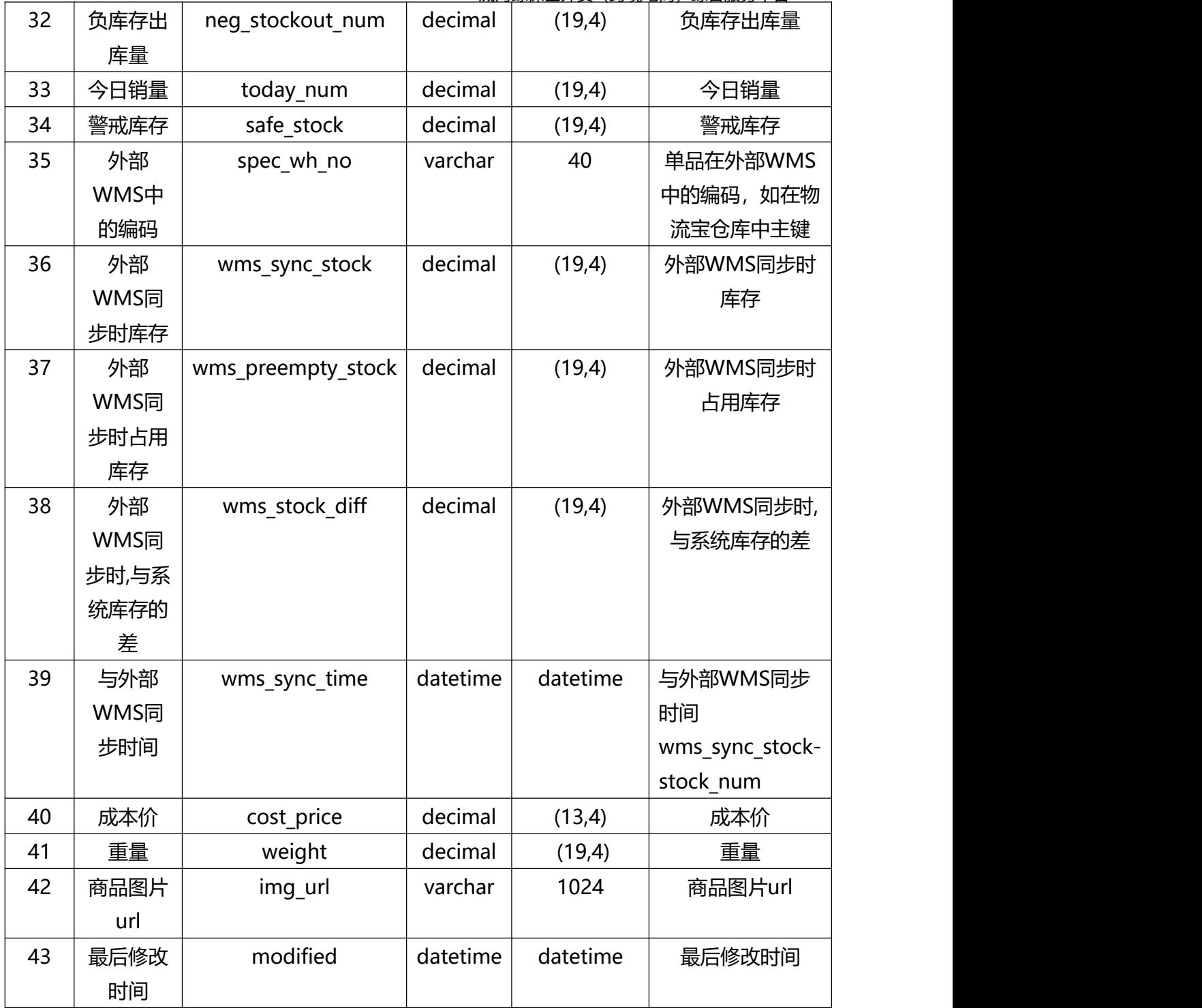

```
{
  "code": 0,
  "total_count": "1",
  "stocks": [
    }
      "spec_id": "127",
      "warehouse_id": "5",
      "stock_num": "103.0000",
      "unpay_num": "6.0000",
      "subscribe_num": "0.0000",
      "order_num": "5.0000",
      "sending_num": "2.0000",
      "purchase_num": "0.0000",
      "transfer_num": "0.0000",
      "to_purchase_num": "0.0000",
      "purchase_arrive_num": "0.0000",
```
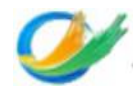

```
"spec_wh_no": "",
       "safe_stock":"0.0000",
       "wms sync stock": "11.0000",
       "wms_preempty_stock": "0.0000",
       "wms<sup>-</sup>stock<sup>diff"</sup>: "-96.0000",
       "wms_sync_time": "2015-01-20 17:16:21",
       "cost price": "0.0000",
       "goods_no": "test001",
       "goods_name": "测试商品用例1",
       "spec_no": "test001-01",
       "spec_name": "默认规格",
       "spec_code": "",
       "barcode": "",
       "weight": "0.0000",
       "img_url": "",
       "warehouse no": "warehouse test",
       "warehouse_name": "测试仓库",
       "warehouse_type": "1"
   }
]
```
# <span id="page-21-0"></span>**4. 货品档案查询接口**

}

# <span id="page-21-1"></span>**4.1** 应用场景及接口说明:

1.本接口按照最后修改时间增量获取数据,返回的结果不包含在ERP货品档案已停用的货品 数据。

2.时间跨度: start\_time和end\_time最大跨度为30天, 开始时间和结束时间取值范围为闭 区间取值,例如2018-11-01 00:00:00至2018-11-30 23:59:59,建议根据获取数据量的多少适 当减小时间跨度。

3.本接口如果不传start\_time和end\_time, 则spec\_no和goods\_no必须传一个; 当请求参 数传了spec\_no和goods\_no其中一个或者两个都传了的时候, start\_time和end\_time不生效。

## <span id="page-21-2"></span>**4.2** 请求地址:

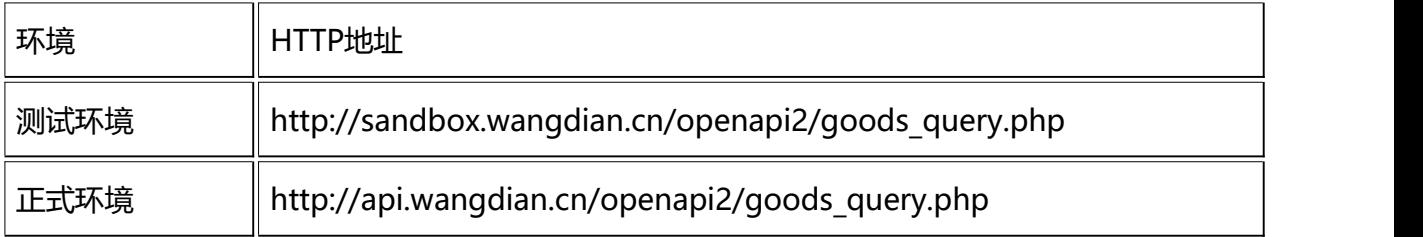

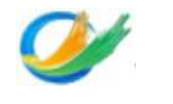

# <span id="page-22-0"></span>**4.3** 业务报文字段说明:

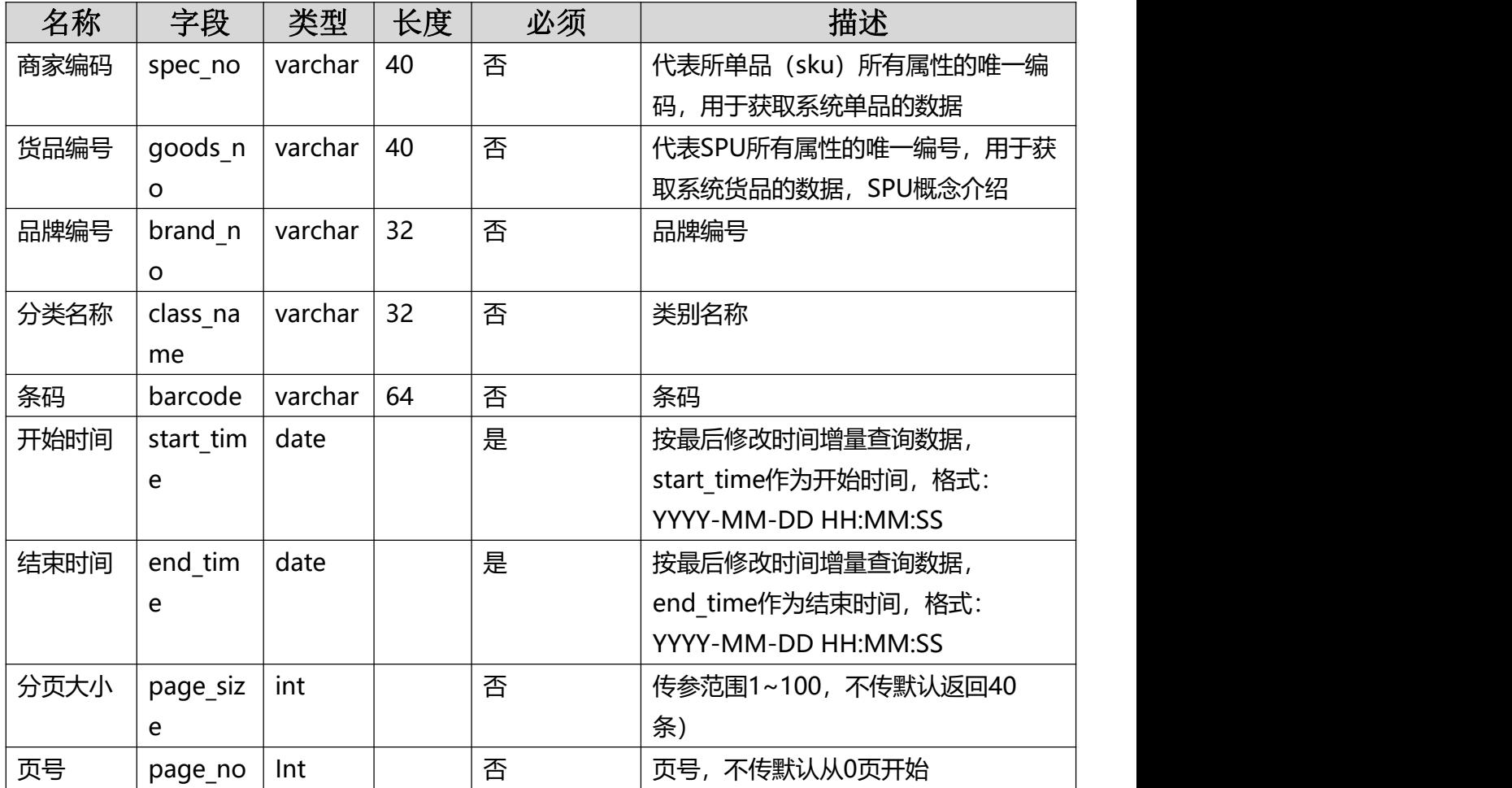

# <span id="page-22-1"></span>**4.4** 业务报文示例:

测试demo参数:

'start\_time'=>'2017-11-27 11:00:00',

'end\_time'=>'2017-11-27 11:59:00',

'goods\_no'=>'lztestyj001',

<span id="page-23-0"></span>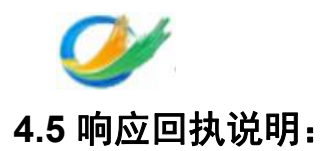

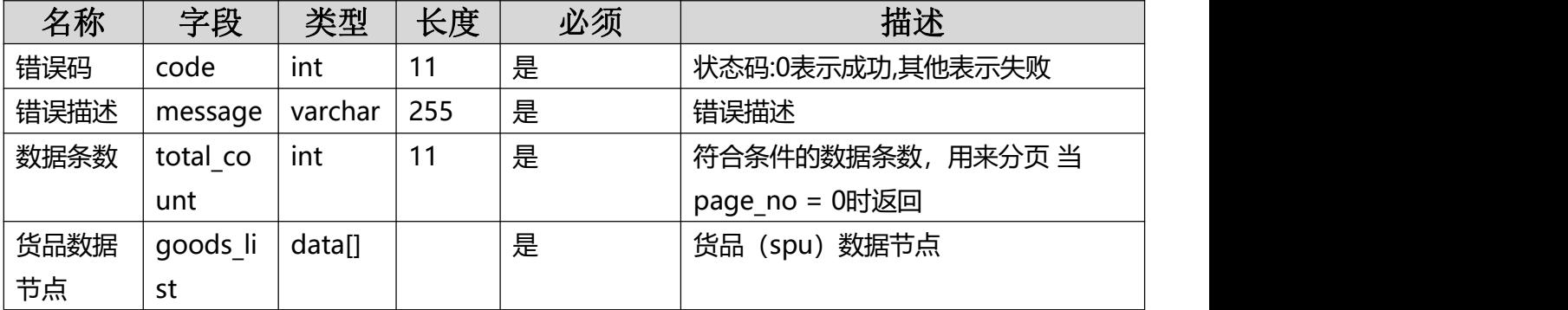

# <span id="page-23-1"></span>**goods\_list**

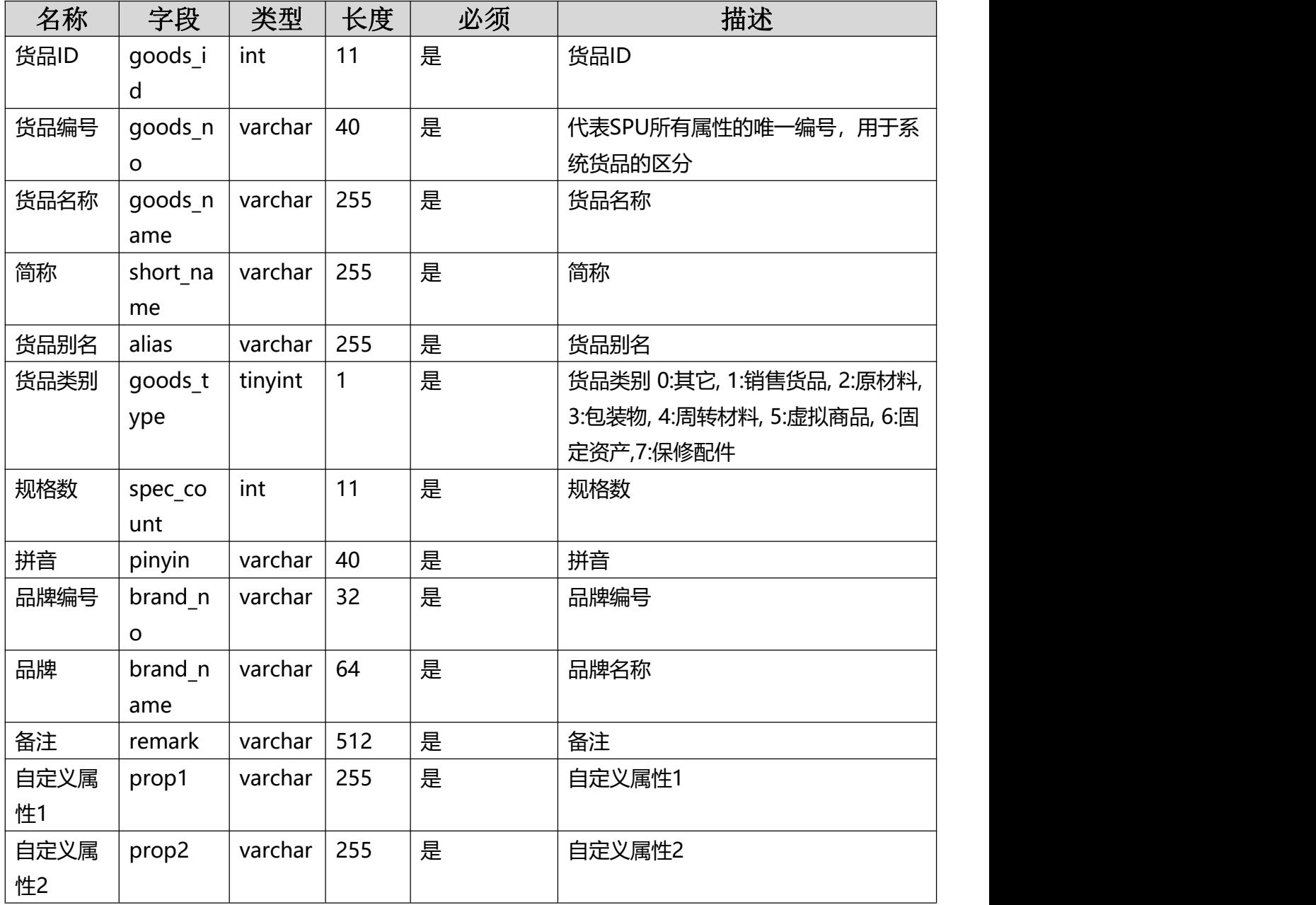

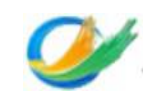

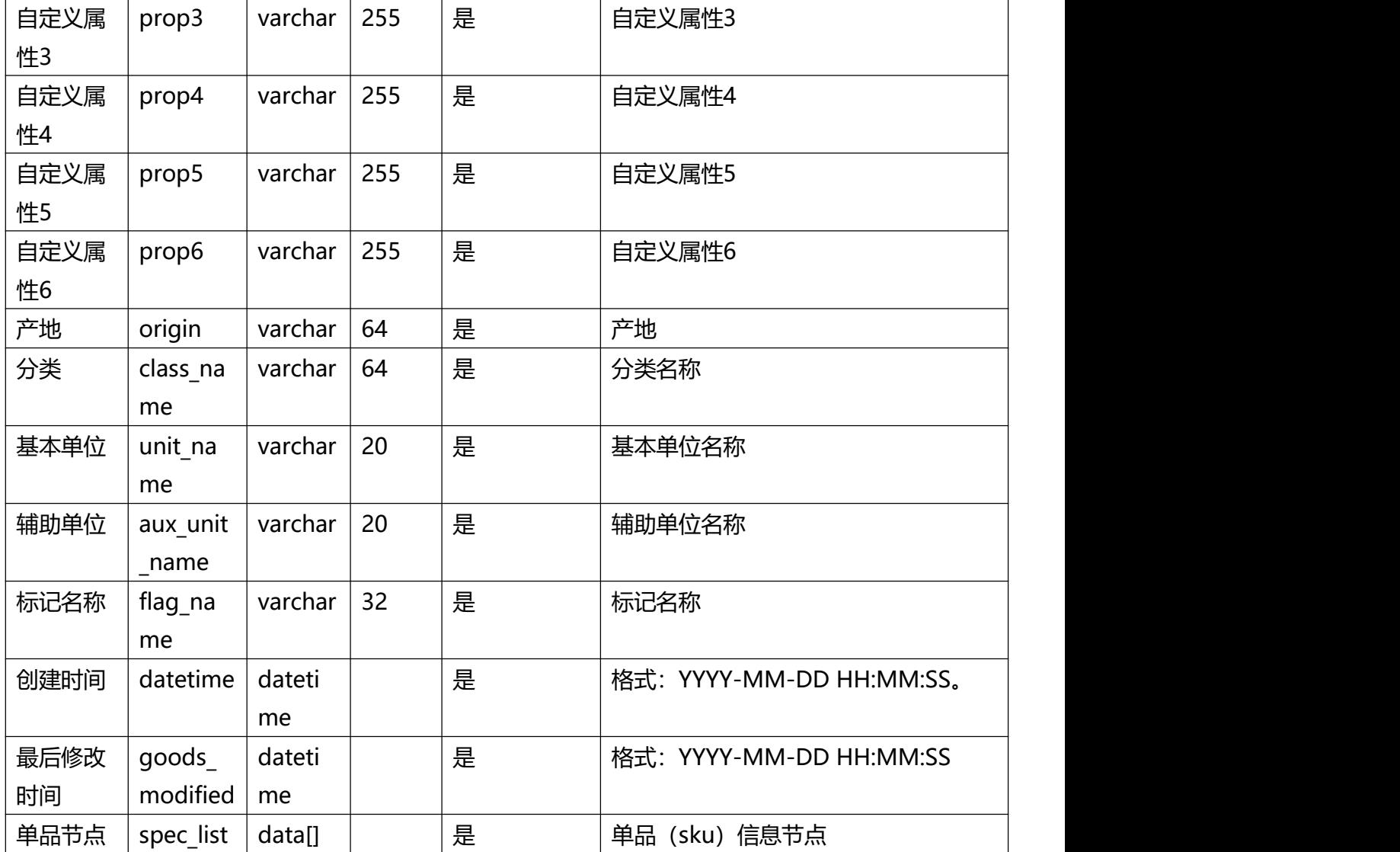

# <span id="page-24-0"></span>**spec\_list**

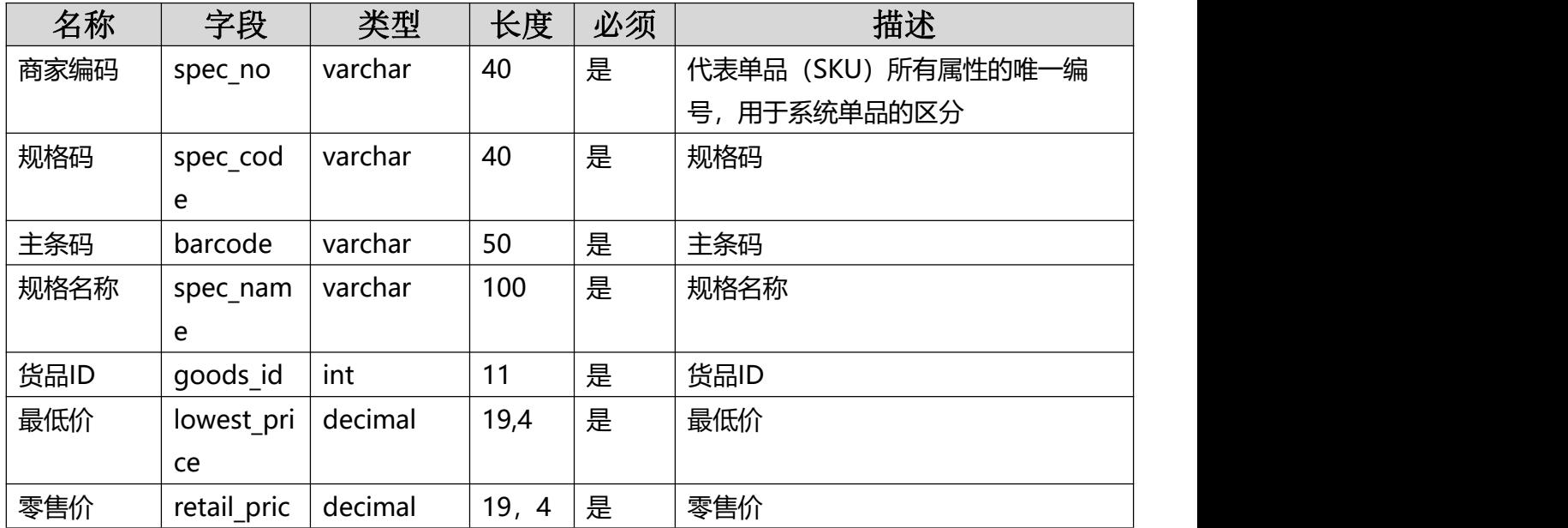

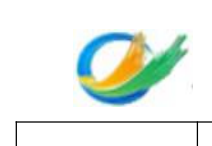

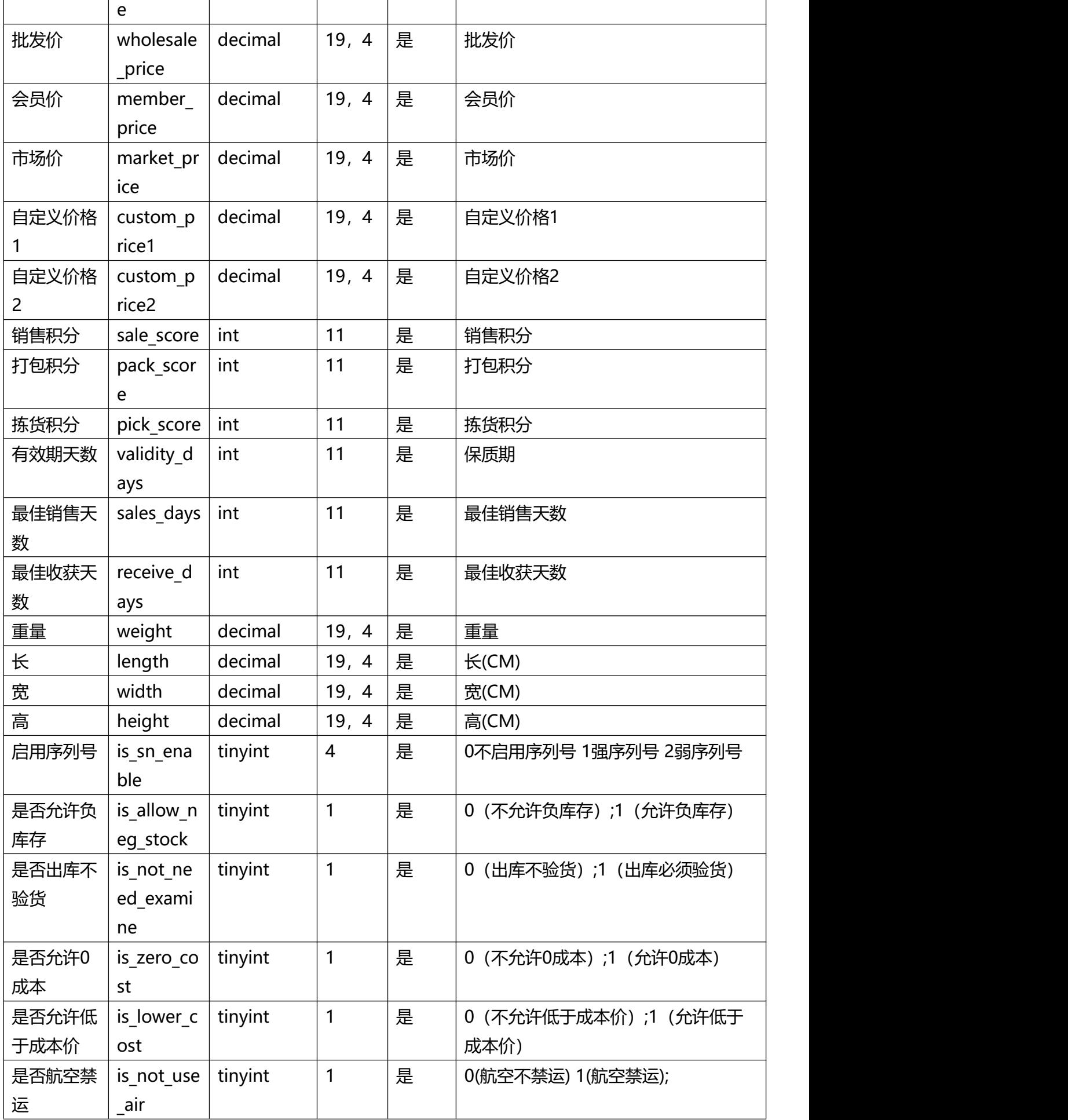

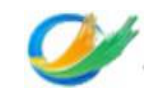

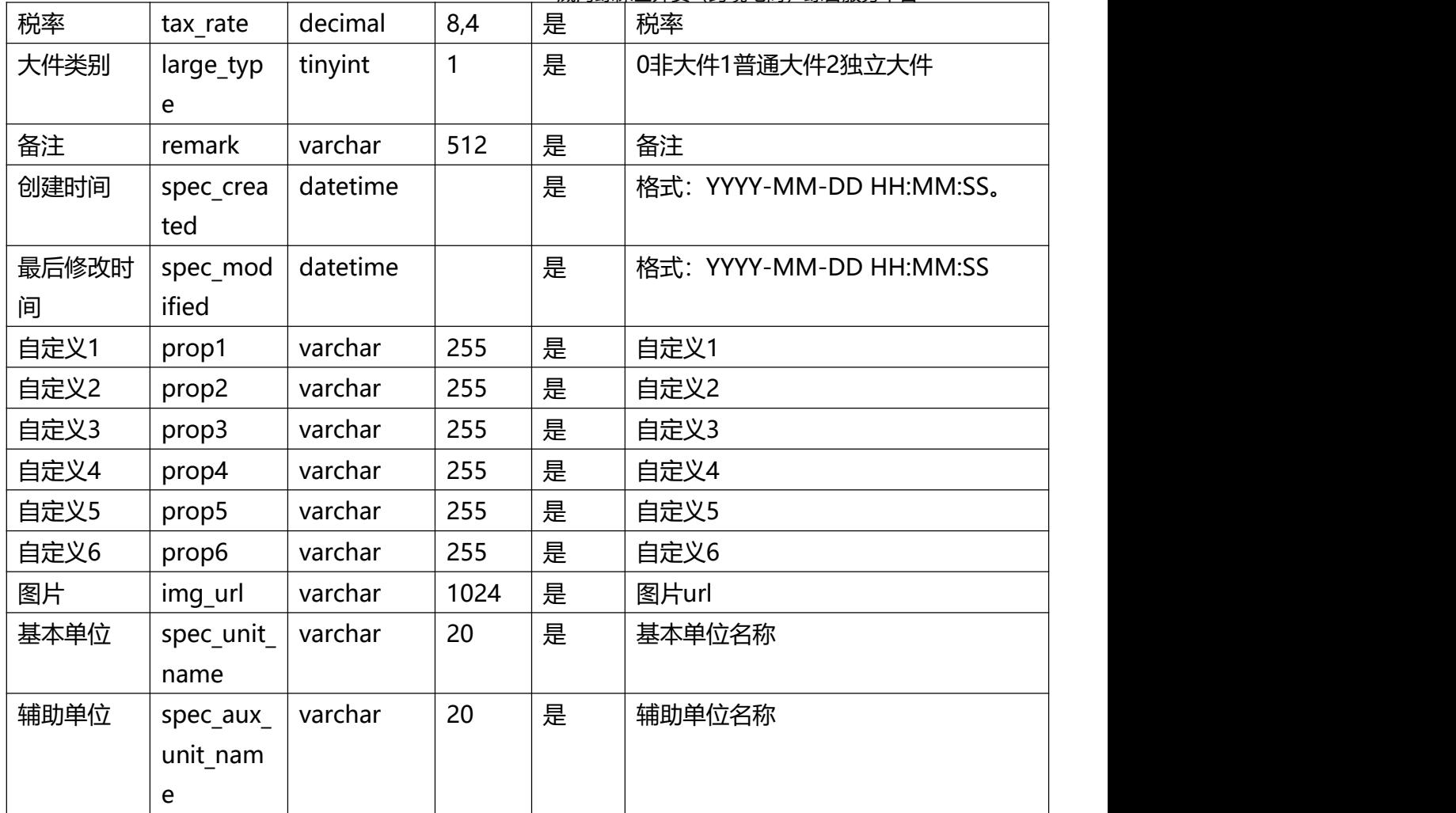

{ "code": "0", "message": "", "total\_count": "1", "goods\_list": [ { "goods\_id": "10352", "goods\_no": "201776", "goods\_name": "儿童衣服", "short\_name": "", "alias": "", "goods\_type": "1", "spec\_count": "1", "pinyin": "", "brand\_no": "BRAND", "brand\_name": "无", "remark": "", "prop1": "", "prop2": "", "prop3": "", "prop4": "", "prop5": "", "prop6": "", "origin": "", "class\_name": "无", "unit\_name": null, "aux\_unit\_name": null, "flag\_name": null, "spec\_list": [ { "goods\_id": "10352", "spec\_no": "203264", "spec\_code": "", "barcode": "", "spec\_name": "默 认型号", "lowest\_price": "0.0000", "retail\_price": "0.0000", "wholesale\_price": "0.0000", "member\_price": "0.0000", "market\_price": "0.0000", "sale\_score": "0", "pack\_score": "0", "pick\_score": "0", "validity\_days": "0", "sales\_days": "0", "receive\_days": "0", "weight": "0.0000", "length": "0.0000", "width": "0.0000", "height": "0.0000", "is\_sn\_enable": "0", "is\_allow\_neg\_stock": "1", "is\_not\_need\_examine": "0", "is\_zero\_cost": "1", "is\_lower\_cost": "0", "is\_not\_use\_air": "0", "tax\_rate": "0.0000", "large\_type": "0", "remark": "", "modified": "2017-02-21 16:34:08", "prop1": "", "prop2": "", "prop3": "", "prop4": "", "prop5": "", "prop6": "", "img\_url": "", "spec\_aux\_unit\_name": null, "spec\_unit\_name": null } ] } ] }

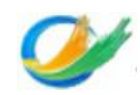

# <span id="page-27-0"></span>**5.接口测试环境配置信息**

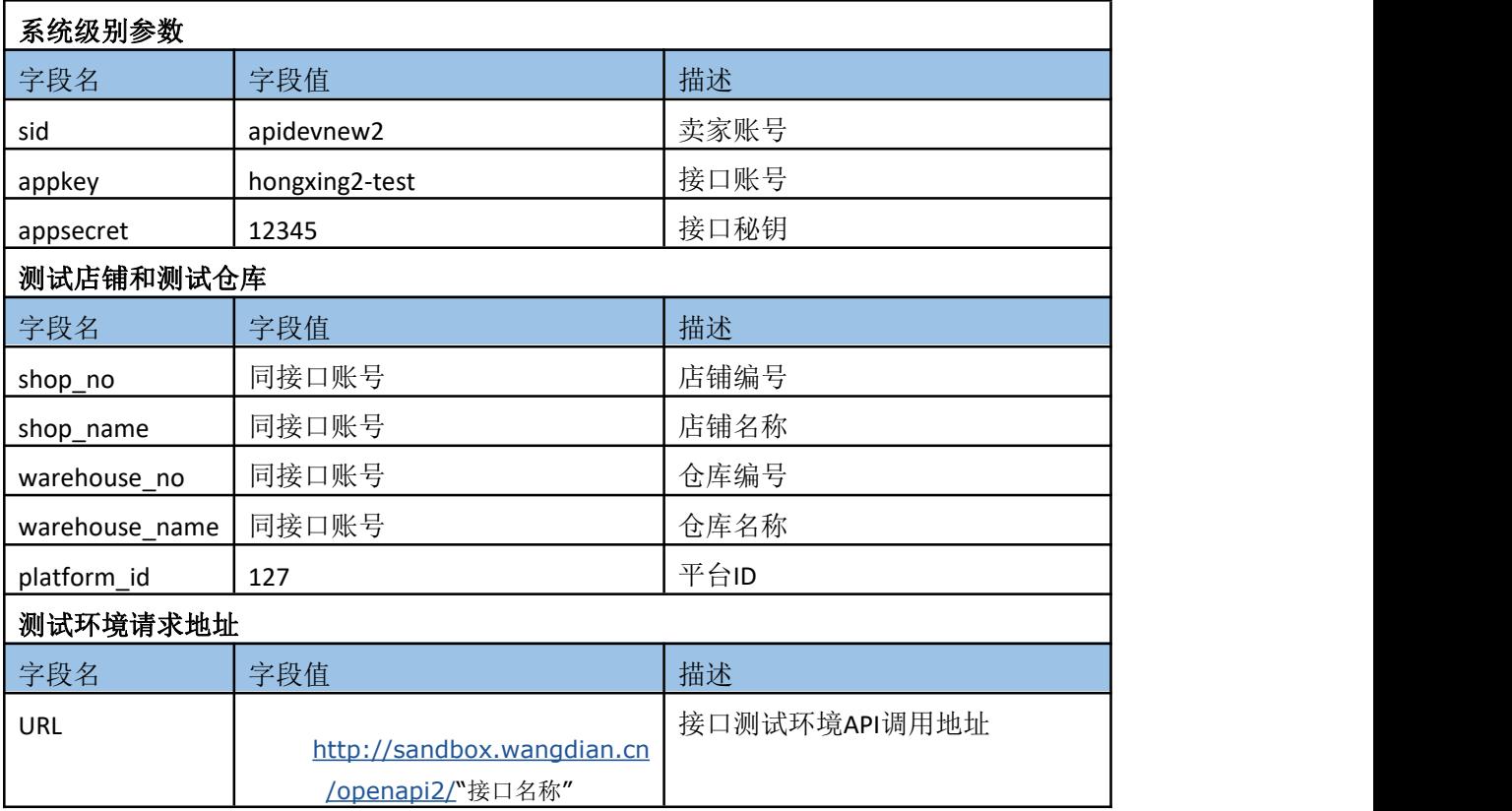

# <span id="page-27-1"></span>**6.Sign算法说明**

<span id="page-27-2"></span>假如有如下请求参数键值对如下:

```
appkey : test2-xx
page_no : 0
end_time : 2016-08-01 13:00:00
start_time : 2016-08-01 12:00:00
page_size: 40
sid: test2
timestamp : 1470042310
```
# <span id="page-27-3"></span>第一步 对数所有请求参数按照键名进行正序排序,排序结果如下:

<span id="page-27-4"></span>注意:一定要保持键值对的对应关系

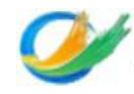

```
appkey : test2-xx
end time : 2016-08-01 13:00:00
page no : 0
page_size: 40
sid : test2
start_time : 2016-08-01 12:00:00
timestamp : 1470042310
```
## <span id="page-28-0"></span>第二步 循环对每个键值进行处理:

1. 处理 appkey

1.1 appkey 采用utf8编码格式的字符长度并保留两位, 不够的位数补0, 计算结果为: 06

1.2 将1.1计算的长度 06 和 appkey 用 - 作为分隔符进行拼接, 拼接结果为 06-appkey

1.3 test2-xx 采用utf8编码格式的字符长度并保留四位, 不够的位数补0, 计算结果为: 0008,

1.4 将1.3计算的长度 0008 和 test2-xx 用 - 作为分隔符进行拼接,拼接结果为 0008-test2-xx

1.5 将1.2 和 1.4 的拼接结果用 : 进行拼接 , 拼接结果为 06-appkey:0008-test2-xx

1.6 将1.5的结果最后拼接上分号; 拼接结果为 06-appkey:0008-test2-xx;

2. 处理 end\_time 同1处理

3. 处理 page\_no 同1处理

4. 处理 page\_size 同1处理

5. 处理 sid 同1处理

6. 处理 start\_time 同1处理

7.处理 timestamp 注意前五步和1处理方法相同,因为 timestamp 是最后一个请求参数,所以不需要 1.6步骤

最后的处理结果为:

06-appkey:0008-test2-xx;08-end\_time:0019-2016-08-01 13:00:00;07-page\_no:0001-0;09page\_size:0002-40;03-sid:0005-test2;10-start\_time:0019-2016-08-01 12:00:00;09timestamp:0010-1470042310

注意:示例中的参数为查询类接口请求参数,创建类接口中的参数包含json串,比如:创建原始订单: trade\_list = [] 这里是订单的json数据,json串当作正常的字符串进行处理

<span id="page-29-0"></span>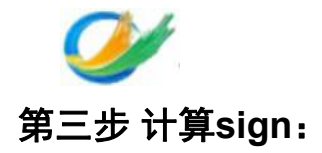

1. 获取appsecret 假如当前实例中的 appsecret 为 12345 2. 将appsecret拼接在第二步的结果后面, 注意没有任何拼接符, 结果如下: 06-appkey:0008-test2-xx;08-end\_time:0019-2016-08-01 13:00:00;07-page\_no:0001-0;09page\_size:0002-40;03-sid:0005-test2;10-start\_time:0019-2016-08-01 12:00:00;09timestamp:0010-147004231012345 3.将上述字符串进行md5加密后即可得到sign,要求MD5方法返回的是32位小写的MD5值,计算结果如下: ad4e6fe037ea6e3ba4768317be9d1309 4. 将计算的sign作为一个请求参数放到参数列表中 sid : test2 appkey : test2-xx timestamp : 1470042310 start\_time : 2016-08-01 12:00:00 end\_time : 2016-08-01 13:00:00 page\_no : 0 page\_size: 40 sign : ad4e6fe037ea6e3ba4768317be9d1309

<span id="page-29-1"></span>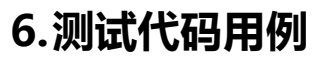

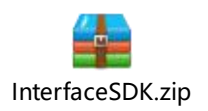